# **SYBASE®**

Installation and Administration Guide

# **Mainframe Connect Server Option**

12.6

[ IBM IMS and MVS ]

#### DOCUMENT ID: DC34368-01-1260-01

#### LAST REVISED: May 2005

Copyright © 1989-2005 by Sybase, Inc. All rights reserved.

This publication pertains to Sybase software and to any subsequent release until otherwise indicated in new editions or technical notes. Information in this document is subject to change without notice. The software described herein is furnished under a license agreement, and it may be used or copied only in accordance with the terms of that agreement.

To order additional documents, U.S. and Canadian customers should call Customer Fulfillment at (800) 685-8225, fax (617) 229-9845.

Customers in other countries with a U.S. license agreement may contact Customer Fulfillment via the above fax number. All other international customers should contact their Sybase subsidiary or local distributor. Upgrades are provided only at regularly scheduled software release dates. No part of this publication may be reproduced, transmitted, or translated in any form or by any means, electronic, mechanical, manual, optical, or otherwise, without the prior written permission of Sybase, Inc.

Sybase, the Sybase logo, ADA Workbench, Adaptable Windowing Environment, Adaptive Component Architecture, Adaptive Server, Adaptive Server Anywhere, Adaptive Server Enterprise, Adaptive Server Enterprise Monitor, Adaptive Server Enterprise Replication, Adaptive Server Everywhere, Adaptive Warehouse, Afaria, Answers Anywhere, Anywhere Studio, Application Manager, AppModeler, APT Workbench, APT-Build, APT-Edit, APT-Execute, APT-Translator, APT-Library, AvantGo Mobile Delivery, AvantGo Mobile Inspection, AvantGo Mobile Marketing Channel, AvantGo Mobile Pharma, AvantGo Mobile Sales, AvantGo Pylon, AvantGo Pylon Application Server, AvantGo Pylon Conduit, AvantGo Pylon PIM Server, AvantGo Pylon Pro, Backup Server, BizTracker, ClearConnect, Client-Library, Client Services, Convoy/DM, Copernicus, Data Pipeline, Data Workbench, DataArchitect, Database Analyzer, DataExpress, DataServer, DataWindow, DataWindow .NET, DB-Library, dbQueue, Developers Workbench, DirectConnect Anywhere, DirectConnect, Distribution Director, e-ADK, E-Anywhere, e-Biz Impact, e-Biz Integrator, E-Whatever, EC Gateway, ECMAP, ECRTP, eFulfillment Accelerator, Embedded SQL, EMS, Enterprise Application Studio, Enterprise Client/Server, Enterprise Connect, Enterprise Data Studio, Enterprise Manager, Enterprise SQL Server Manager, Enterprise Work Architecture, Enterprise Work Designer, Enterprise Work Modeler, eProcurement Accelerator, EWA, Financial Fusion, Financial Fusion Server, Gateway Manager, GlobalFIX, iAnywhere, iAnywhere Solutions, ImpactNow, Industry Warehouse Studio, InfoMaker, Information Anywhere, Information Everywhere, InformationConnect, InternetBuilder, iScript, Jaguar CTS, jConnect for JDBC, M2M Anywhere, Mach Desktop, Mail Anywhere Studio, MainframeConnect, Maintenance Express, Manage Anywhere Studio, M-Business Channel, M-Business Network, M-Business Server, MDI Access Server, MDI Database Gateway, media.splash, MetaWorks, mFolio, Mirror Activator, MySupport, Net-Gateway, Net-Library, New Era of Networks, ObjectConnect, ObjectCycle, OmniConnect, OmniSQL Access Module, OmniSQL Toolkit, Open Biz, Open Client, Open ClientConnect, Open Client/Server, Open Client/Server Interfaces, Open Gateway, Open Server, Open ServerConnect, Open Solutions, Optima++, PB-Gen, PC APT Execute, PC DB-Net, PC Net Library, PocketBuilder, Pocket PowerBuilder, Power++, power.stop, PowerAMC, PowerBuilder, PowerBuilder Foundation Class Library, PowerDesigner, PowerDimensions, PowerDynamo, PowerScript, PowerSite, PowerSocket, Powersoft, PowerStage, PowerStudio, PowerTips, Powersoft Portfolio, Powersoft Professional, PowerWare Desktop, PowerWare Enterprise, ProcessAnalyst, QAnywhere, Rapport, RemoteWare, RepConnector, Replication Agent, Replication Driver, Replication Server, Replication Server Manager, Replication Toolkit, Report-Execute, Report Workbench, Resource Manager, RFID Anywhere, RW-DisplayLib, RW-Library, S-Designor, SDF, Secure SQL Server, Secure SQL Toolset, Security Guardian, SKILS, smart.partners, smart.parts, smart.script, SQL Advantage, SQL Anywhere, SQL Anywhere Studio, SQL Code Checker, SQL Debug, SQL Edit, SQL Edit/TPU, SQL Everywhere, SQL Modeler, SQL Remote, SQL Server, SQL Server Manager, SQL SMART, SQL Toolset, SQL Server/CFT, SQL Server/DBM, SQL Server SNMP SubAgent, SQL Station, SQLJ, STEP, SupportNow, S.W.I.F.T. Message Format Libraries, Sybase Central, Sybase Client/Server Interfaces, Sybase Financial Server, Sybase Gateways, Sybase IQ, Sybase MPP, Sybase SQL Desktop, Sybase SQL Lifecycle, Sybase SQL Workgroup, Sybase User Workbench, SybaseWare, Syber Financial, SyberAssist, SybFlex, SyBooks, System 10, System 11, System XI (logo), SystemTools, Tabular Data Stream, TradeForce, Transact-SQL, Translation Toolkit, UltraLite, UltraLite.NET, UNIBOM, Unilib, Uninull, Unisep, Unistring, URK Runtime Kit for UniCode, VisualWriter, VQL, WarehouseArchitect, Warehouse Control Center, Warehouse Studio, Warehouse WORKS, Watcom, Watcom SQL, Watcom SQL Server, Web Deployment Kit, Web.PB, Web.SQL, WebSights, WebViewer, WorkGroup SQL Server, XA-Library, XA-Server, XcelleNet, and XP Server are trademarks of Sybase, Inc. 02/05

Unicode and the Unicode Logo are registered trademarks of Unicode, Inc.

All other company and product names used herein may be trademarks or registered trademarks of their respective companies.

Use, duplication, or disclosure by the government is subject to the restrictions set forth in subparagraph (c)(1)(ii) of DFARS 52.227-7013 for the DOD and as set forth in FAR 52.227-19(a)-(d) for civilian agencies.

Sybase, Inc., One Sybase Drive, Dublin, CA 94568.

# **Contents**

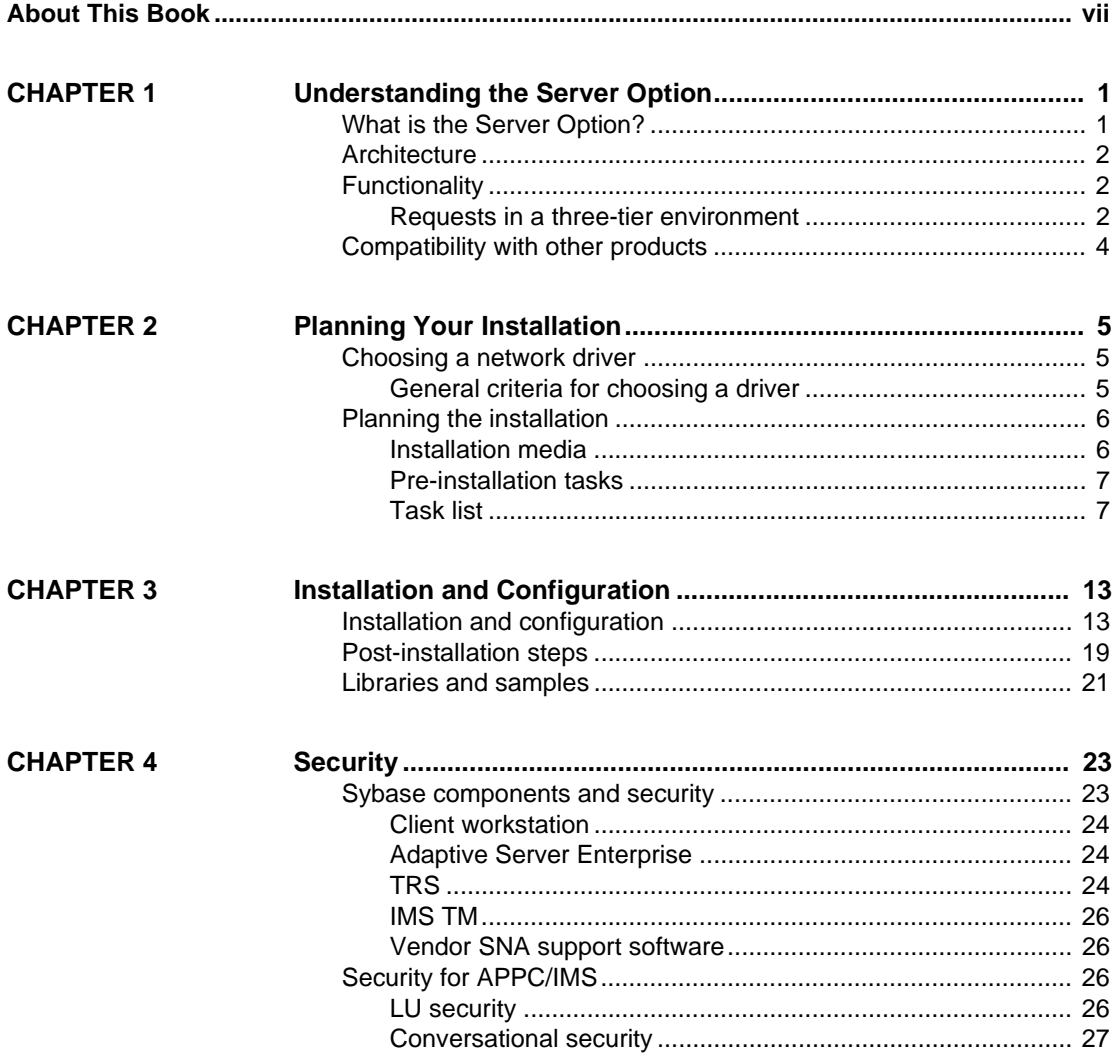

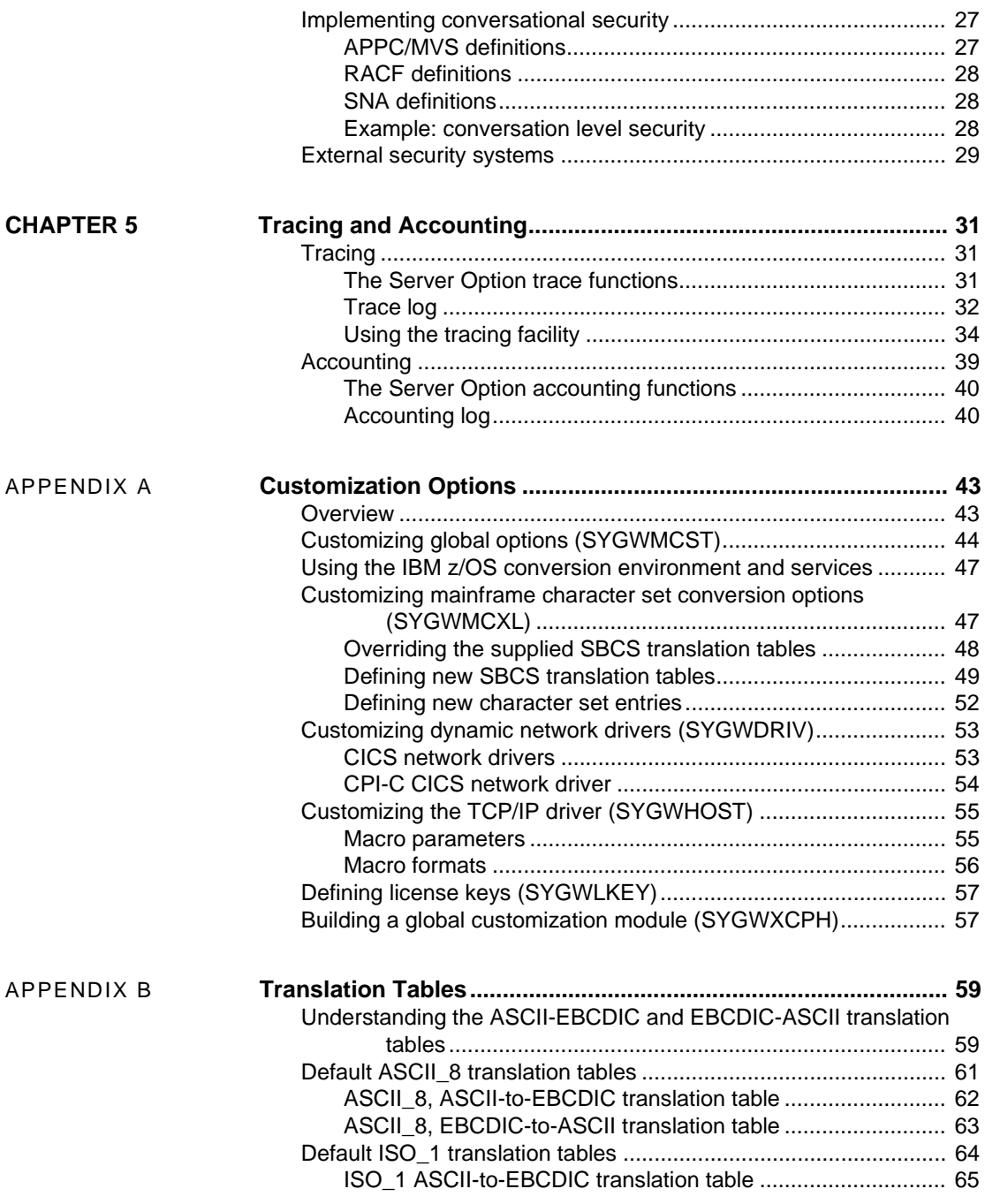

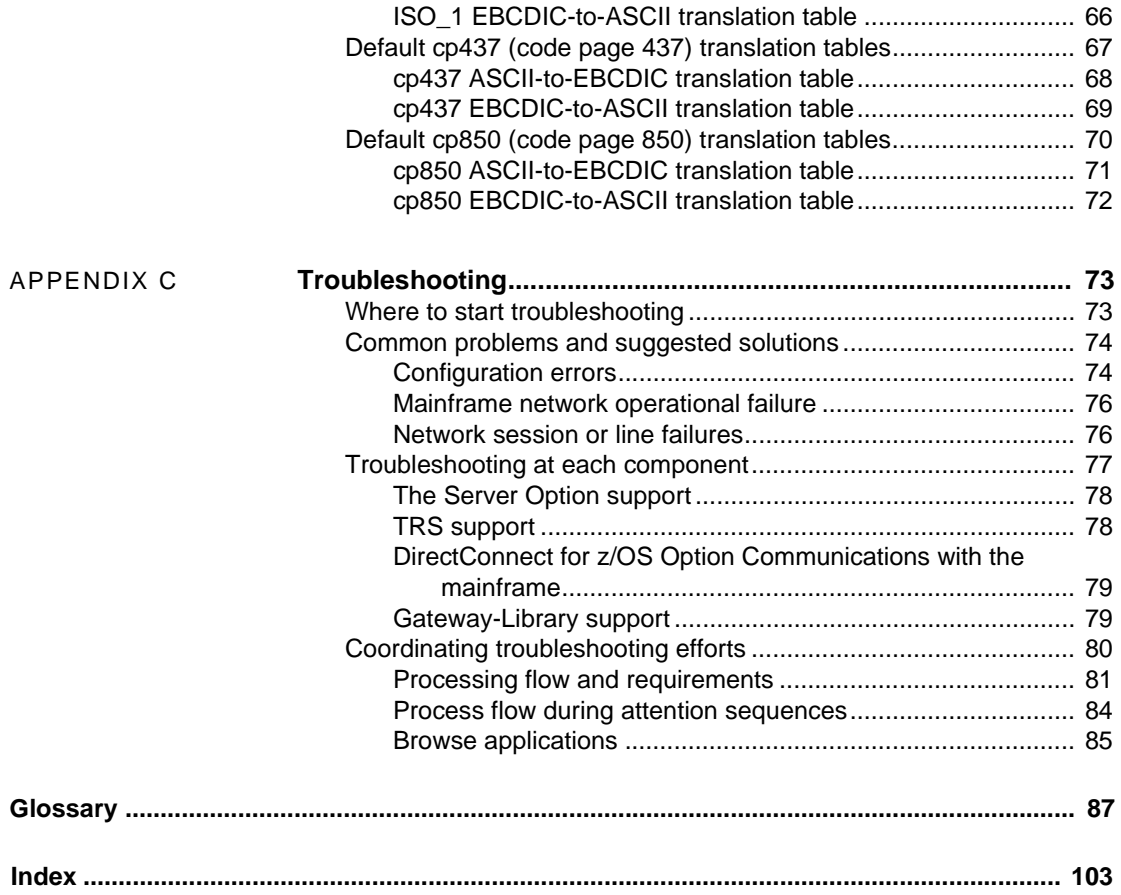

# <span id="page-6-0"></span>**About This Book**

The Mainframe Connect Server Option for IMS and MVS *Installation and Administration Guide* describes how to install and configure the Server Option for IMS and MVS. It also addresses system administration.

This preface includes the following topics:

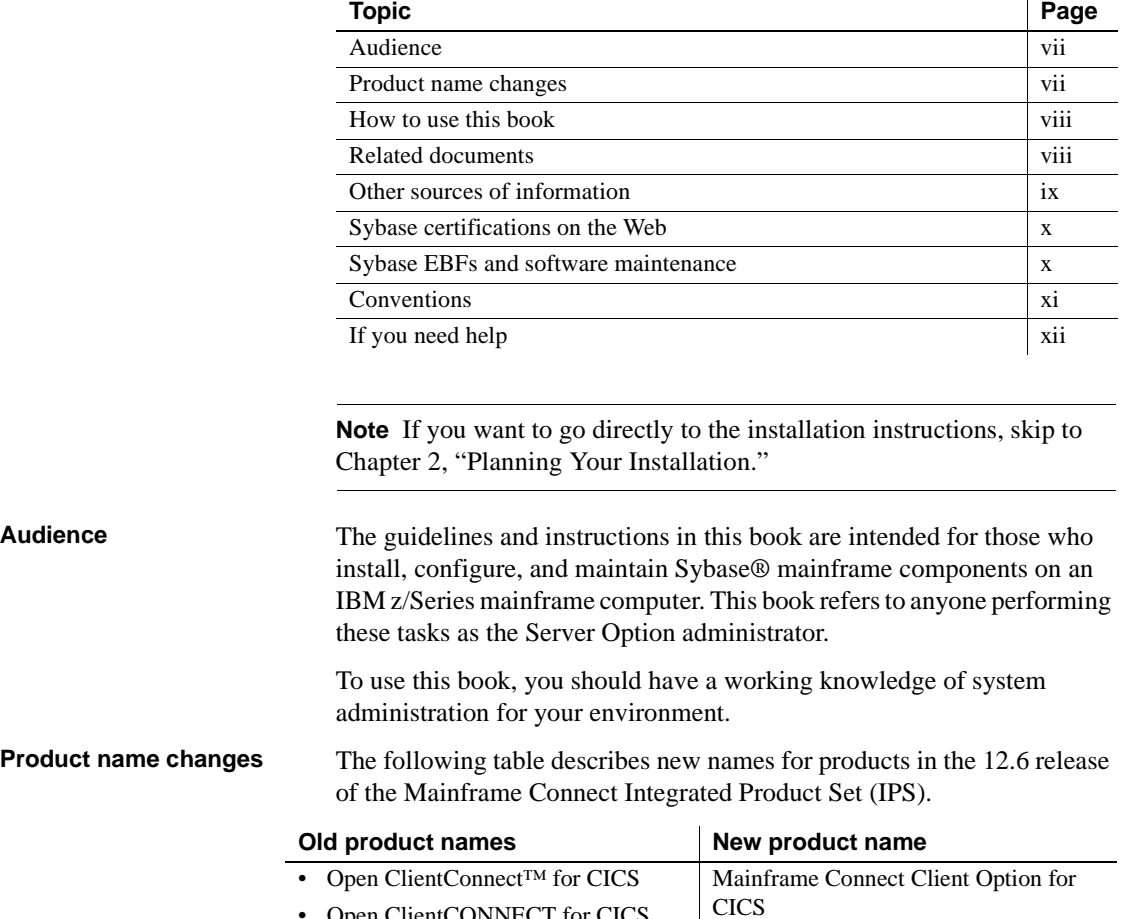

<span id="page-6-2"></span><span id="page-6-1"></span>• Open ClientCONNECT for CICS

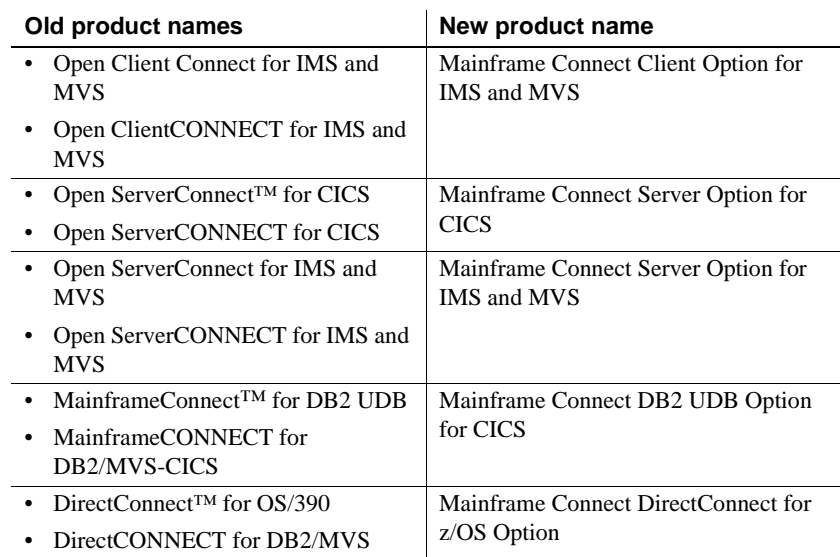

The new product names are used throughout this book.

# <span id="page-7-0"></span>**How to use this**

The following table shows how this book is organized.

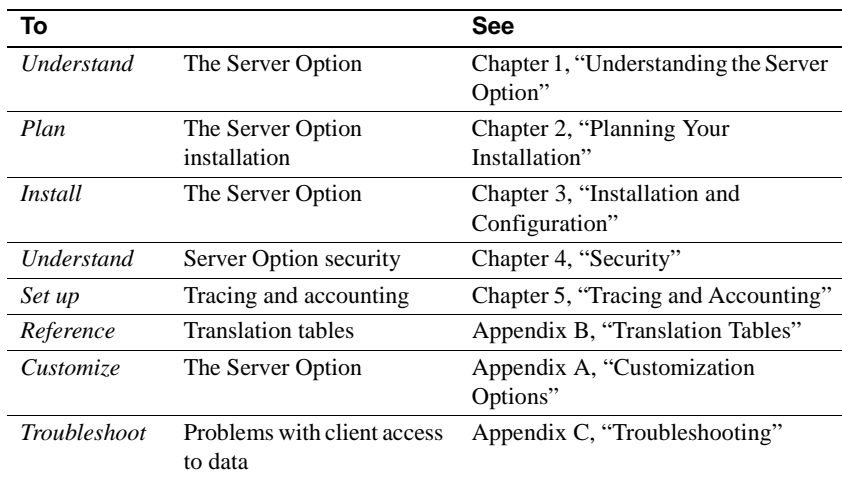

#### <span id="page-7-1"></span>**Related documents** To install and use the Server Option, you may need to refer to the following documentation:

- Mainframe Connect Server Option *Programmer's Reference for PL/1*
- Mainframe Connect Server Option *Programmer's Reference for COBOL*

<span id="page-8-0"></span>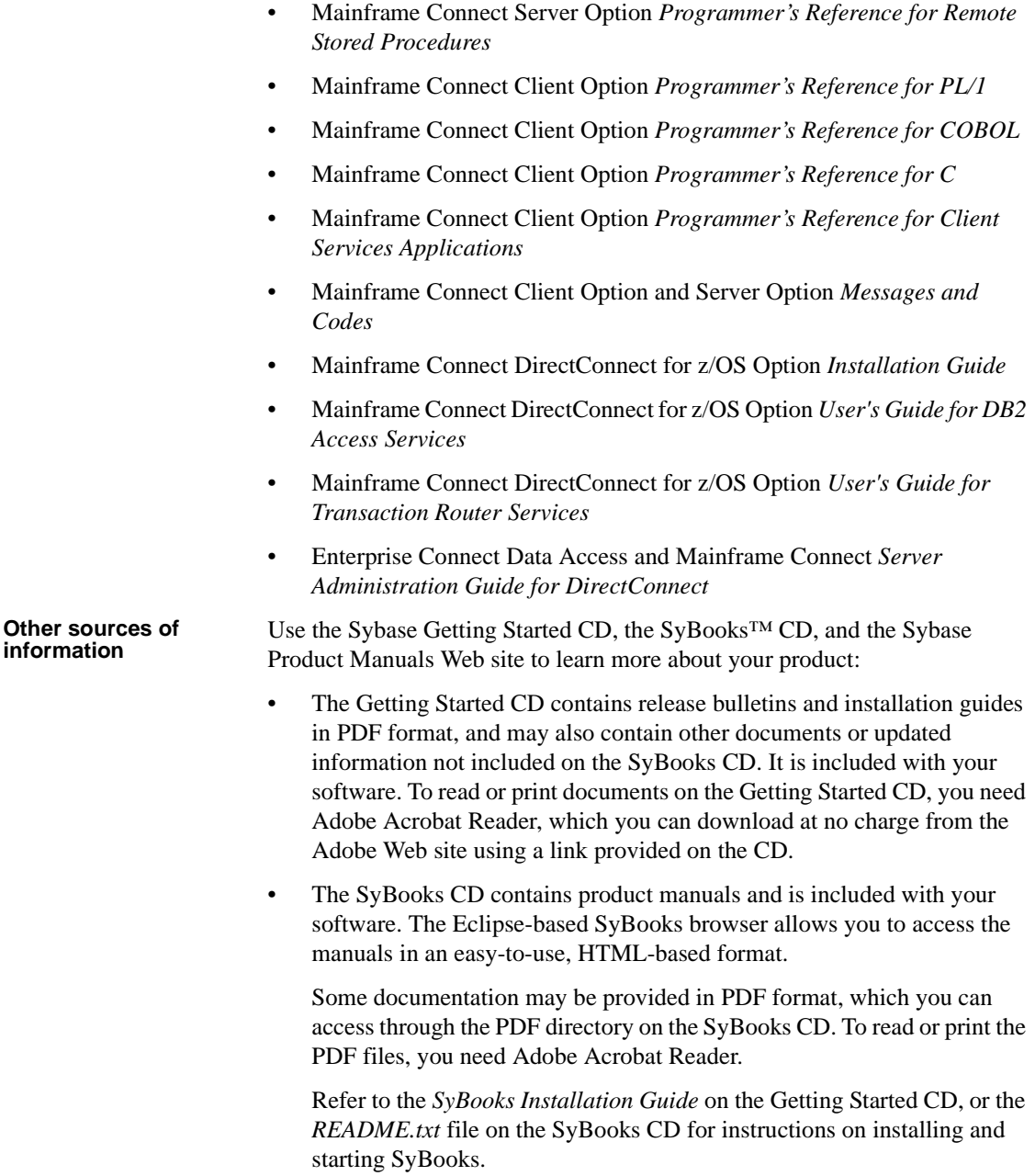

<span id="page-9-0"></span>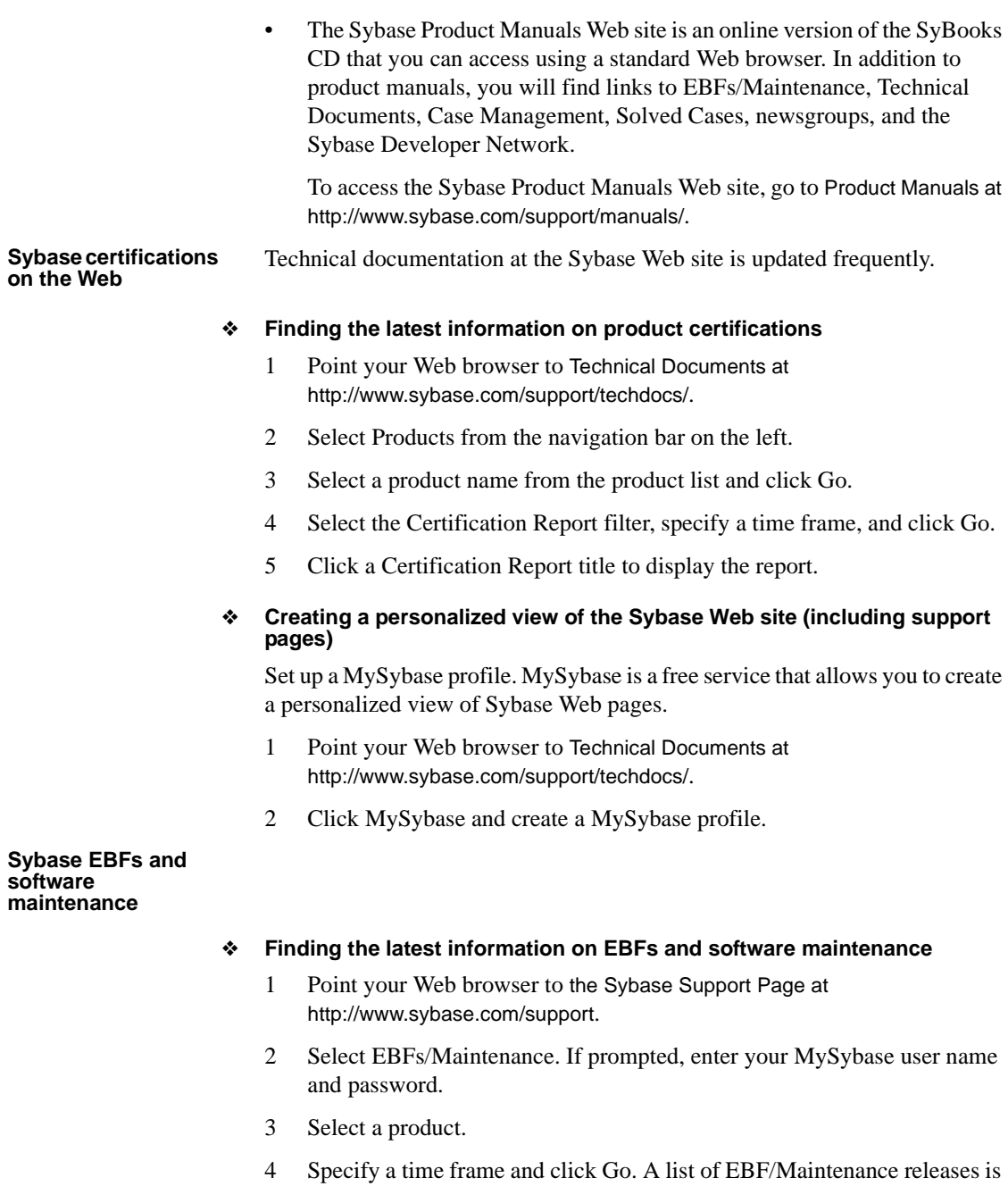

<span id="page-9-1"></span>displayed.

Padlock icons indicate that you do not have download authorization for certain EBF/Maintenance releases because you are not registered as a Technical Support Contact. If you have not registered, but have valid information provided by your Sybase representative or through your support contract, click Edit Roles to add the "Technical Support Contact" role to your MySybase profile.

5 Click the Info icon to display the EBF/Maintenance report, or click the product description to download the software.

<span id="page-10-0"></span>**Conventions** The Server Option uses 8-character function names; other versions of Server-Library use longer names. This book uses the long version of Server-Library names with this exception: the 8-character version is used in syntax statements. For example, in a syntax statement, "CTBCMDPROPS" is written "CTBCMDPR." You can use either version in your code.

Syntax statements that display options for a command look like this:

COMMAND [*object\_name*, [ {TRUE | FALSE} ] ]

The following table explains the syntax conventions used in this guide.

| <b>Symbol</b> |                                                                                                    |
|---------------|----------------------------------------------------------------------------------------------------|
|               | When you see parentheses, include them as part of the command.                                                                                |
|               | Braces indicate that you must choose at least one of the enclosed<br>options. Do not type the braces when you type the option.                |
|               | Brackets indicate that you can choose one or more of the enclosed<br>options, or none. Do not type the brackets when you type the<br>options. |
|               | The vertical bar indicates that you can select only one of the options<br>shown. Do not type the bar in your command.                         |
| ٠             | The comma indicates that you can choose one or more of the<br>options shown. Separate each choice by using a comma as part of<br>the command. |

*Table 1: Syntax conventions*

This book uses the following style conventions:

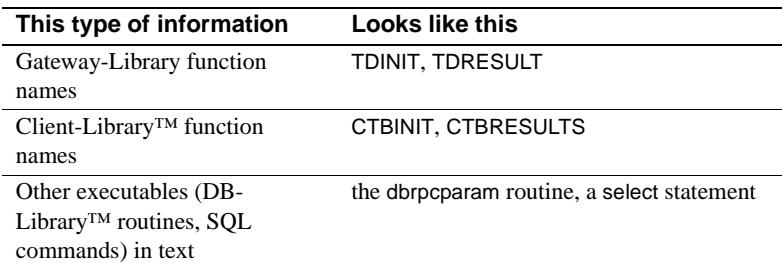

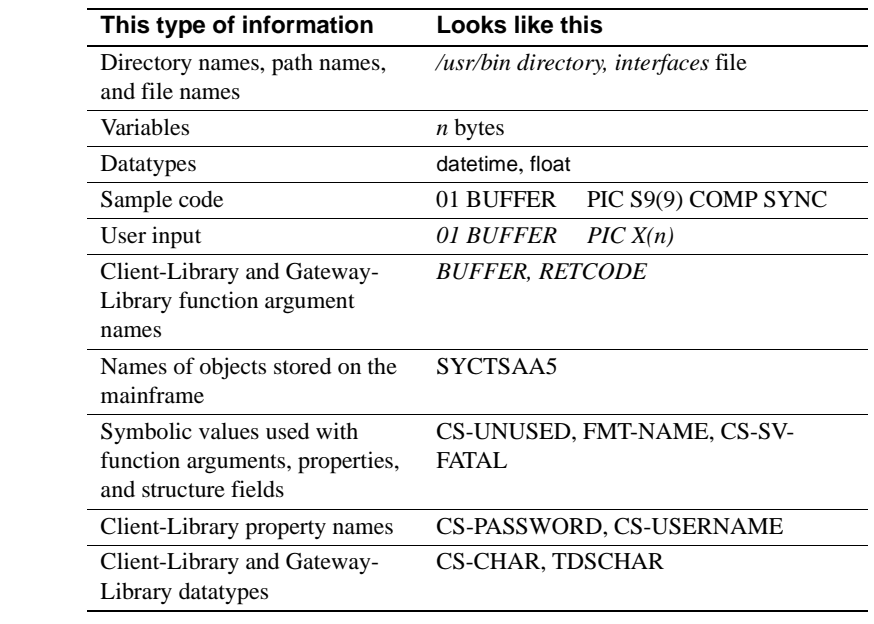

All other names and terms are in regular typeface.

#### <span id="page-11-0"></span>**If you need help** Each Sybase installation that has purchased a support contract has one or more designated people who are authorized to contact Sybase Technical Support. If you cannot resolve a problem using the manuals or online help, please have the designated person contact Sybase Technical Support or the Sybase subsidiary in your area.

# CHAPTER 1 **Understanding the Server Option**

<span id="page-12-0"></span>This chapter includes the following topics:

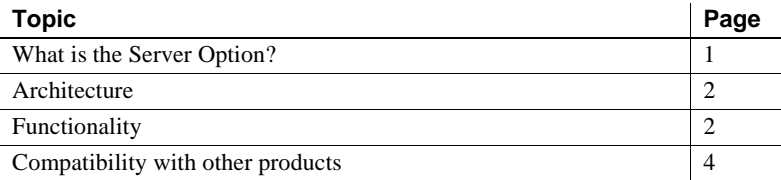

## <span id="page-12-2"></span><span id="page-12-1"></span>**What is the Server Option?**

The Server Option is an application programming environment (API) enabling the creation of mainframe applications for use by Sybase client applications. Server Option applications can retrieve and update data stored in mainframe resources like the following:

- DB2 UDB and other relational database management systems (RDBMSs)
- DL/1 databases
- Transient Storage (TS) queues
- Transient Data (TD) queues
- VSAM files

The Server Option is available for CICS, IMS TM, and MVS.

**Note** This book explains how the Server Option functions in an IMS or MVS environment. For information on how the Server Option functions in the CICS environment, see the Mainframe Connect Server Option for CICS *Installation and Administration Guide*.

# <span id="page-13-3"></span><span id="page-13-0"></span>**Architecture**

The Server Option runs on an IBM z/Series or plug-compatible mainframe computer. The Server Option uses LU 6.2, CPI-C, or IBM TCP/IP communications with a host transaction processor, such as MVS, as a communications front end.

**Note** The Server Option for IMS and MVS functions only in a three-tier (gateway-enabled) environment.

When installing and using the Server Option, follow the instructions in this book for your environment.

### <span id="page-13-4"></span><span id="page-13-1"></span>**Functionality**

Server Option applications can receive requests from LAN clients and Client Option applications in a three-tier environment using the DirectConnect for z/OS Option DB2 access service or Transaction Router Service (TRS).

#### <span id="page-13-2"></span>**Requests in a three-tier environment**

In the Server Option network configuration using a three-tier (gatewayenabled) SNA environment, the DirectConnect for z/OS Option accepts requests from LAN-based clients and routes them to the appropriate server.

Server Option applications receive requests from LAN clients through either of the following DirectConnect for z/OS Option components:

- DirectConnect for z/OS Option access service
- • [TRS](#page-14-0)

#### <span id="page-13-5"></span>**DirectConnect for z/OS Option access service**

An access service is a logical server application, used with an access service library, that enables a LAN client to communicate with Server Option applications. Each DirectConnect for z/OS Option server can have multiple access services.

For more information about access services, see the Mainframe Connect DirectConnect for z/OS Option *User's Guide for DB2 Access Services*.

<span id="page-14-0"></span>TRS enables Sybase clients running on workstations and sharing a local area network (LAN) to access mainframe data and applications. The TRS listener waits for and accepts client requests and routes them to the mainframe, using transaction and connection information the DirectConnect administrator provides during configuration.

TRS treats all client requests like remote procedure calls (RPCs). TRS maps each request to a specific mainframe transaction. On receiving a client request, TRS invokes the corresponding mainframe transaction. The transaction processor runs the transaction and returns results to TRS, which forwards the results to the requesting client.

For details, see the Mainframe Connect DirectConnect for z/OS Option *User's Guide for Transaction Router Services*.

#### **Configuration in a three-tier architecture**

The mainframe and TRS configuration parameters must be coordinated to permit communication with one another. When configuring a mainframe region to communicate with TRS, coordinate the following mainframe configuration values with TRS:

- For LU  $6.2$ :
	- MVS connection and session definitions
	- Virtual Telecommunications Access Method (VTAM)
	- Network Control Program (NCP)
	- SNA, using your TRS platform SNA support program
- For TCP/IP:
	- TCP/IP for z/OS port definitions
	- Sybase listener configuration values

**Note** The configuration values are provided in the Mainframe Connect DirectConnect for z/OS Option *User's Guide for Transaction Router Services*. A Sybase network can also connect multiple clients and multiple servers, running in one or more MVS regions on one or more mainframes. MVS accepts simultaneous client requests through TRS and assigns them to host resources based on availability. MVS also provides transaction management services, including the handling of synchronization points, rollbacks, commits, and recovery.

**Note** Client applications can access the Server Option with TCP/IP in a threetier environment by using IBM IMS Connect.

# <span id="page-15-1"></span><span id="page-15-0"></span>**Compatibility with other products**

For full functionality with the current release, use these Sybase components, as available at your site:

| Component                                | Release level |
|------------------------------------------|---------------|
| Client Option for IMS and MVS            | 12.5, 12.6    |
| DirectConnect Transaction Router Service | 12.5, 12.6    |

*Table 1-1: Sybase product release compatibility*

# CHAPTER 2 **Planning Your Installation**

<span id="page-16-0"></span>This chapter explains general criteria for choosing a driver, provides an overview of the installation process, and describes pre-installation tasks. It includes the following topics:

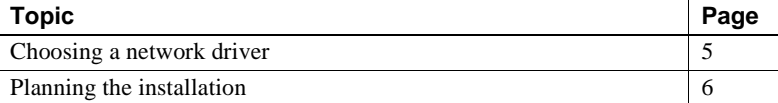

### <span id="page-16-3"></span><span id="page-16-1"></span>**Choosing a network driver**

The Server Option provides added flexibility and easy installation for sites configured to run SNA, CPI-C, and TCP/IP by supporting the concurrent use of multiple network drivers. Programs can invoke network drivers from the same Server Option and Client Option common code base, and the appropriate network driver loads dynamically during program execution.

#### <span id="page-16-2"></span>**General criteria for choosing a driver**

The choice of a network driver depends on your network type and operating environment.

#### **IMS and MVS environment**

The following drivers are supported in the IMS or MVS environment:

- CPI-C for an SNA network
- LU 6.2 for an SNA network

The following table indicates which drivers can be used by the Server Option for IMS and MVS in a three-tier environment.

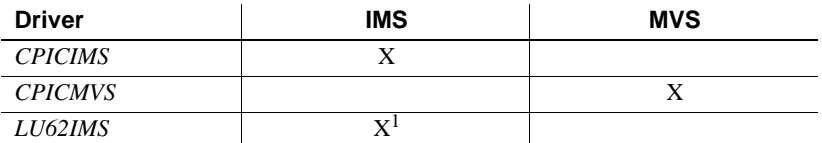

1. Client applications may access the Server Option for IMS if IBM IMS Connect listens at the mainframe end. In this case, the implicit mode driver LU62IMS is used.

**Note** The Server Option supports TCP/IP access to IMS using the IBM IMS Connect TCP/IP listener and the Mainframe Connect DirectConnect for z/OS Option (version 12.5.3 and later). For information on enabling TCP/IP access to IMS, see ["Post-installation steps"](#page-30-0) in [Chapter 3, "Installation and](#page-24-0)  [Configuration."](#page-24-0)

# <span id="page-17-2"></span><span id="page-17-0"></span>**Planning the installation**

This section includes the following topics:

- • [Installation media](#page-17-3)
- Pre-installation tasks

### <span id="page-17-3"></span><span id="page-17-1"></span>**Installation media**

The Server Option is distributed on CD or in downloadable form. The Server Option is no longer distributed on tape.

**Note** EBFs for the Server Option are no longer distributed by tape. For information on obtaining the latest EBFs for the Server Option, see the Mainframe Connect Server Option for IMS and MVS *Release Bulletin*.

#### <span id="page-18-2"></span><span id="page-18-0"></span>**Pre-installation tasks**

Installation requires completing the following pre-installation tasks, which are explained in the following subsections. You should skip those tasks that do not pertain to the option or options you have chosen to install.

- [1. Verify the platforms, components, and distributed software](#page-18-3)
- [2. Verify the space requirements](#page-18-4)
- [3. Determine JCL and system information](#page-19-0)
- [4. Determine CICS and DB2 UDB information](#page-19-1)
- [5. Determine compiler information](#page-19-2)
- [6. Determine Server Option information](#page-20-0)
- [7. Determine ftp information](#page-20-1)
- [8. Plan the security requirements](#page-21-0)
- [9. Identify the change control requirements](#page-21-1)
- [10. Back up the release libraries \(upgrades only\)](#page-21-2)
- [11. Determine the library names](#page-21-3)
- [12. Verify the connectivity](#page-22-0)

#### <span id="page-18-1"></span>**Task list**

Following is the list of tasks to be performed prior to installation.

#### <span id="page-18-3"></span>**1. Verify the platforms, components, and distributed software**

See the Mainframe Connect Server Option for IMS and MVS *Release Bulletin*.

#### <span id="page-18-4"></span>**2. Verify the space requirements**

Verify the space required install the Server Option. The total space required for the Server Option is approximately 15.5MB.

**Note** You can duplicate various libraries to support the configuration of your environment. However, duplication requires additional space.

#### <span id="page-19-0"></span>**3. Determine JCL and system information**

Determine the following information to be used in the installation procedure:

- JCL jobcard values. These are used in the final installation jobs run in TSO.
- High-level qualifier. This is used as a prefix for data sets generated during installation.
- Volume serial number. This indicates where generated data sets are cataloged.
- Unit parameter value. This indicates the device requirements for cataloging generated data sets.
- Work unit. This is for the use of temporary work data sets.
- Customer CICS, IMS, and MVS LOADLIBs. These are pre-cataloged partitioned data sets (PDSs) or partitioned data sets extended (PDSE), into which configuration modules and sample programs are to be linked.

#### <span id="page-19-1"></span>**4. Determine CICS and DB2 UDB information**

Determine the following information if you intend to install a component that uses CICS or DB2 UDB:

- High-level qualifier for CICS system data sets.
- RDO data set name. This is the name of the CICS RDO (DFHCSD) containing the application resource definitions used by your CICS region.
- RDO group list. This is the RDO group list used by your CICS region when executing an initial start.
- The CICS region APPLID, which is the VTAM APPLID for your CICS region.
- DB2 system data sets high-level qualifier. This is the high-level qualifier used for DB2 system data sets.
- DB2 exit data set name (DSN).
- DB<sub>2</sub> DS<sub>N</sub>.

#### <span id="page-19-2"></span>**5. Determine compiler information**

Determine the following information if you intend to install an API component:

- LE370 high-level qualifier, used for the Language Environment 370.
- COBOL compiler name, which is the module used to execute COBOL in your environment.
- COBOL compiler loadlib, which is the system loadlib where your COBOL compiler module resides.
- PLI compiler name, which is the module used to execute PLI in your environment.
- PLI compiler loadlib, which is the system loadlib where your PLI compiler module resides.
- C compiler data sets high-level qualifier. This is the high-level qualifier used for C.
- TCP/IP data sets high-level qualifier.

#### <span id="page-20-0"></span>**6. Determine Server Option information**

Determine the following information for use in installing the Server Option:

- TCP address space name.
- Remote server name. This is the name by which your Server Option applications will refer to the remote server.
- Remote TCP host name. This is the DNS name for the remote server.
- Remote server TCP host port. This is the TCP/IP port used by the remote server.

#### <span id="page-20-1"></span>**7. Determine ftp information**

Determine the following information needed to establish an ftp connection to your mainframe:

- User ID.
- Password.
- Mainframe host name.
- Control port number. This is the listener port used by your mainframe ftp server, usually 21.
- TCP address space name.
- Volume serial number or unit. You may specify either a volume serial number (VOL=SER) and unit assignment for ftp to use or allow ftp to use default values.
- Log path name. This indicates where ftp log information is to be written.

#### <span id="page-21-0"></span>**8. Plan the security requirements**

Review your security requirements with your security administrator. You may also need to consult with your network administrator.

#### <span id="page-21-1"></span>**9. Identify the change control requirements**

Create a change control plan that includes:

- All the tasks that need to be considered for installation
- The different groups that need to be aware of the environment change, for example, field personnel and groups involved in administering applications, OS/390, security, change control, and scheduling
- A schedule, including cut-off dates for specific tasks

#### <span id="page-21-2"></span>**10. Back up the release libraries (upgrades only)**

If you are upgrading an existing release of the Server Option, Sybase strongly recommends that you back up the entire set of release libraries before beginning this installation.

#### <span id="page-21-3"></span>**11. Determine the library names**

The shipped library names are unique for this release. If you are upgrading, decide whether you want to use your current library names. If this is a new release, you still might want to consider how to name the files.

You do not have to remove previous releases from your Sybase libraries because default names shipped with this release create an entirely unique set of release libraries. You can change them, however, based on naming standards at your site.

**Note** When the upgrade is complete and tested, be sure to replace the old LOADLIB name or add the new LOADLIB name to the DFHRPL concatenation for the selected CICS region(s), as described in the installation instructions.

If you are going to continue to use the old Sybase library names, delete all members before installing the new ones with the new version.

#### <span id="page-22-0"></span>**12. Verify the connectivity**

Use the standard LAN ping utility to ensure connectivity between z/OS and the workstation running Adaptive Server® Enterprise.

# CHAPTER 3 **Installation and Configuration**

<span id="page-24-0"></span>This chapter describes the following topics.

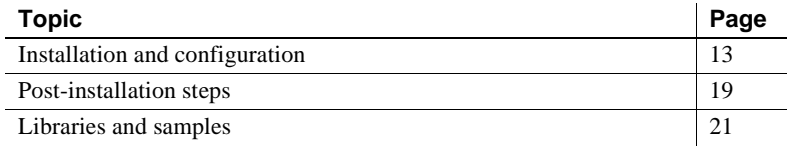

Before you begin Be sure you completed the tasks in Chapter 2, "Planning Your [Installation."](#page-16-0)

# <span id="page-24-2"></span><span id="page-24-1"></span>**Installation and configuration**

The following two procedures describe the installation steps necessary to install all Mainframe Connect options from the InstallShield wizard and to complete the installation for the Server Option for IMS and MVS. You should skip those installation steps that do not pertain to the option or options you have chosen to install.

**Note** The InstallShield wizard runs only on Windows.

#### ❖ **Installing from the InstallShield wizard**

1 Start the InstallShield wizard from CD by executing *setupwin.exe*, which is in the root directory.

The initial dialog box displays the options available for installation. Click Next and Back to navigate through the wizard. To cancel the installation, click Cancel.

2 Click Next, and accept the terms of the user-license agreement by selecting your country in the drop-down list and selecting the option to indicate that you agree with the terms.

3 Click Next, and select the components you want to install.

**Note** If you are installing the Server Option for CICS API or the DB2 UDB Option for CICS, the Server Option for CICS Runtime component will be automatically selected as you proceed to the next screen.

- 4 Enter the license keys for the components you purchased.
- 5 Click Next, and provide the following JCL and system information:
	- *JCL Line 1-3*: Enter a valid jobcard. This is used to run the final installation jobs in TSO.
	- *High Level Qualifier*: The high-level qualifier is used as a prefix for all data sets generated during installation.
	- *Volume*: The volume serial number indicates where generated data sets are cataloged.
	- *Unit*: The unit parameter value indicates the device requirements for cataloging generated data sets.
	- *Work Unit*: This is for the use of temporary work data sets.
	- *Customer CICS, IMS, and MVS Loadlibs*: These are pre-cataloged partitioned data sets (PDSs) or partitioned data sets extended (PDSE) into which configuration modules and sample programs are to be linked. For CICS, this data set should be in the DFHRPL configuration ahead of other Sybase libraries.

Click Next.

- 6 If you have chosen to install an option that uses CICS, DB2, or IMS, provide the following information where it applies. Otherwise, skip to the next step.
	- *CICS system datasets hlq*: The high-level qualifier for CICS system data sets is used to locate *SDFHLOAD* and other CICS libraries.
	- *RDO Dataset*: The RDO data set name is the name of the CICS RDO (DFHCSD) containing the application resource definitions used by your CICS region.
	- *RDO Group List*: The RDO group list is the RDO group list used by your CICS region when executing an initial start.
	- *CICS Region Applid*: The CICS region APPLID is the VTAM APPLID for your CICS region.
- *DB2 system datasets hlq*: The DB2 system data sets high-level qualifier is used for DB2 system data sets.
- *DB2 Exit Dataset*: This is the name of the DB2 exit data set used by your DB2 region.
- *DB2 DSN Name*: This is the data set name (DSN) of your DB2 region.
- *IMS datasets hlq*: The high-level qualifier for IMS system data sets is used to locate IMS libraries.

Click Next.

- 7 If you have chosen to install an API component, provide the following compiler information, which is used to configure JCL for compiling sample programs. Otherwise, skip to the next step.
	- *LE/370 datasets hlq*: The LE370 high-level qualifier is used for the Language Environment 370 and is used here to locate data sets like *CEELKED*.
	- *COBOL Compiler Name*: The COBOL compiler name is the module used to execute COBOL in your environment.
	- *COBOL Compiler Loadlib*: The COBOL compiler loadlib is the system loadlib in which your COBOL compiler module resides.
	- *PLI Compiler Name*: The PLI compiler name is the module used to execute PLI in your environment.
	- *PLI Compiler Loadlib*: The PLI compiler loadlib is the system loadlib in which your PLI compiler module resides.
	- *C compiler datasets hlq*: The C compiler data sets high-level qualifier is the high-level qualifier used for C and is used to locate data sets like *SBCCMP*.
	- *TCP/IP datasets hlq*: The TCP/IP data sets high-level qualifier is used to locate data sets like *SEZATCP*.

Click Next.

- 8 If you have chosen to install the Client Option for CICS, provide the following information for configuring a host connection definition for the Client Option. Otherwise, skip to the next step.
	- *TCP Address Space Name*: This is the name of your TCP/IP region.
	- *Server Name*: This is the name by which your Client Option applications refers to the remote server.
- *Server TCP Host Name*: This is the DNS name for the remote server.
- *Server TCP Host Port*: This is the TCP/IP port used by the remote server.

Click Next.

- 9 If you have chosen to install the Server Option for CICS or the DB2 UDB Option for CICS, provide the following information for configuring a TCP/IP listener for these options. Otherwise, skip to the next step.
	- *TCP Address Space Name*: This is the name of your TCP/IP region.
	- Listener Port: This is the port on which the option listens.

**Note** The Server Option for CICS and the DB2 UDB Option for CICS share the same TCP/IP listener.

Click Next.

- 10 Click Next until the wizard displays the information you entered in steps 5 through 8. Review this information and, if necessary, click Back to return to previous screens and make corrections.
- 11 Click Next until the wizard displays a dialog box for ftp information. Provide the following data for establishing an ftp session to your mainframe:
	- *Userid*: This is the mainframe user ID for the ftp session.
	- *Password*: This is the password for the ftp session.
	- *Mainframe Host Name*: This is the mainframe DNS name.
	- *FTP Port*: This is the control port used by your mainframe ftp server, usually 21.
	- *VOL/UNIT Assignment*: Specify either a volume serial number and unit assignment for ftp, or allow ftp to use default values.

**Note** If you specify a volume serial number that does not exist, ftp hangs until the mainframe responds to a message requesting that the volume be mounted.

• *Log FTP Commands*: This indicates where ftp log information is to be written. This log information may be useful in troubleshooting ftp problems.

The InstallShield wizard will create JCL and upload the selected components to your mainframe once you click Next.

12 Close the InstallShield wizard.

To complete the installation of your Mainframe Connect components, review and submit JCL from TSO. If you are installing multiple components, Sybase strongly suggests you install in the following sequence:

- 1 Client Option for CICS
- 2 Server Option for CICS
- 3 DB2 UDB Option for CICS
- 4 Any other options

Use the following procedure to complete your installation for the Server Option for IMS. If you are installing the Server Option for MVS, skip to the next procedure.

#### ❖ **Completing the installation for IMS**

- 1 Locate the installation JCL for the Server Option for IMS in *hlq*.*OSC126.IMS.JCL*, where *hlq* is the high-level qualifier you specified in step 5.
- 2 Run the following jobs in the order they are described here, where *x* is an integer that denotes the order in which the job is to be run in the overall sequence of jobs. Ignore jobs that are not present or relevant to the option you are installing.
	- *IxRECV*: This job runs IKJEFT01 to use the TSO RECEIVE command to build and populate the product libraries.
	- *IxHOST*: This job assembles and links the Server Option customization module, character sets, licensing, and remote host definitions. You may rerun this job at any time to change configuration and character sets or to add, remove, or modify remote host definitions.
	- *IxPSB*: This job generates PSBs.
	- *IxCAPPC*: This job defines APPC VSAM datasets.
	- *IxUAPPC*: This job inserts entries into the APPC VSAM datasets.
	- *IxDELETE*: This optional job deletes the data sets in the TSO XMIT format used for the installation.
- 3 Run the following jobs if you wish to compile and link edit the sample applications provided with the Server Option for IMS:
	- *P1RDO*: This job creates sample CICS LU 6.2 RDO entries to be used with IMS.
	- *SAPBIND*: This job contains the DB2 binds for sample programs that use DB2.
	- *SAPBMPC*: This job contains the BMP region JCL for the SYICSAV2 sample application.
	- *SAPBMPP*: This job contains the BMP region JCL for the SYIPSAV1 sample application.
	- *SAPCOB1*: This job compiles and links COBOL samples that do not use DB2.
	- *SAPCOB2*: This job compiles and links COBOL samples that use DB2.
	- *SAPDB*: This job generates IMS data for sample applications.
	- SAPIMSA: This job compiles and links the IMSASYCH sample application.
	- *SAPPLI1*: This job compiles and links PL/1 samples that do not use DB2.
	- *SAPPLI2*: This job compiles and links PL/1 samples that use DB2.
	- *SAPTPPRF*: This job contains TP profiles for implicit and explicit sample applications.

#### ❖ **Completing the installation for MVS**

- 1 Locate the installation JCL for the Server Option for MVS in *hlq*.*OSC126.MVS.JCL*, where *hlq* is the high-level qualifier you specified in step 5.
- 2 Run the following jobs in the order they are described here, where *x* is an integer that denotes the order in which the job is to be run in the overall sequence of jobs. Ignore jobs that are not present or relevant to the option you are installing.
	- *IxRECV*: This job runs IKJEFT01 to use the TSO RECEIVE command to build and populate the product libraries.
- *IxHOST*: This job assembles and links the Server Option customization module, character sets, licensing, and remote host definitions. You may rerun this job at any time to change configuration and character sets or to add, remove, or modify remote host definitions.
- *IxCAPPC*: This job defines APPC VSAM datasets.
- *IxDELETE*: This optional job deletes the data sets in the TSO XMIT format used for the installation.
- 3 Run the following jobs if you wish to compile and link edit the sample applications provided with the Server Option for MVS:
	- *P1RDO*: This job creates sample CICS LU 6.2 RDO entries to be used with MVS.
	- *SAPAPPC*: This job contains APPC TP profiles for the sample applications.
	- SAPBIND: This job contains the DB2 binds for the sample applications that use DB2.
	- *SAPCOB1*: This job compiles and links non-VSAM COBOL sample applications.
	- *SAPCOB2*: This job compiles and links COBOL sample applications that use DB2.
	- *SAPPLI1*: This job compiles and links non-VSAM PL/1 sample applications.
	- *SAPPLI1*: This job compiles and links PL/1 sample applications that use DB2.

# <span id="page-30-1"></span><span id="page-30-0"></span>**Post-installation steps**

The Server Option supports TCP/IP access to IMS using the IBM IMS Connect TCP/IP listener and the Mainframe Connect DirectConnect for z/OS Option (version 12.5.3 and later). To enable TCP/IP access to IMS, use the following procedure.

#### ❖ **Setting up TCP access to IMS**

- 1 Copy the supplied IMS Connect exit, named SYBTRSEX, from *hlq.OSC126.IMS.LOADLIB* to an APF-authorized library.
- 2 Add the name of the APF-authorized library from step 1 to the STEPLIB of the IMS Connect startup procedure. For example,

```
//IMS7HW01 PROC
//*//STEP1 EXEC PGM=HWSHWS00,REGION=7M,TIME=1440,
// PARM='BPECFG=BPECFG01,HWSCFG=HWSCFG01'
//STEPLIB DD DSN=IMS710.HWS110.SHWSRESL,DISP=SHR
// DD DSN=IMS710B.SDFSRESL,DISP=SHR
//PROCLIB DD DSN=IMS710B.PROCLIB,DISP=SHR
//SYSUDUMP DD SYSOUT=A
//SYSPRINT DD SYSOUT=A
//HWSRCORD DD DSN=IMS710B.HWSRCDR,DISP=SHR
```
Here, APF-authorized library is named *IMS710B.SDFSRESL*.

3 Add SYBTRSEX to the IMS configuration member specified in the startup procedure. For example,

#### HWSCFG01

```
HWS (ID=IMS71B01,RACF=Y,XIBAREA=20)
TCPIP (HOSTNAME=TCPIP,ECB=Y,RACFID=DEFAULT,PORTID=(8880),MAXSOC=500,
TIMEOUT=30000,EXIT=(SYBTRSEX))
DATASTORE (ID=IMSB,GROUP=IMSXCF,MEMBER=IMSHWS1,TMEMBER=IMS7B)
```
Here, SYBTRSEX is added to the *HWSCFG01* member of *IMS710B.PROCLIB*.

4 Have your DirectConnect for z/OS TRS administrator add an IMS region with the same listener port as the PORTID specified in the IMS Connect configuration member. For example,

1> exec sgw\_addregion IMSB,ophelia,'8880',IMS  $2 > 90$ 

**Note** The DirectConnect for z/OS Option (version 12.5.3 and later) and IBM IMS Connect support only implicit IMS transactions for the Server Option. Explicit IMS transactions are not supported by the IBM IMS Connect TCP/IP listener for the Server Option.

# <span id="page-32-1"></span><span id="page-32-0"></span>**Libraries and samples**

For a list and description of the libraries, sample programs, JCL, and transactions for your product, see the *CONTENTS* member of the *JCL* data set.

## CHAPTER 4 **Security**

<span id="page-34-0"></span>This chapter provides guidelines for setting up the Server Option security for the IMS TM environment. The information in this chapter applies to the set of DB2 UDB Option for CICS components that make up your LAN-to-mainframe configuration.

This chapter includes the following topics:

- Sybase components and security
- Security for APPC/IMS
- • [Implementing conversational security](#page-38-3)
- • [External security systems](#page-40-1)

### <span id="page-34-2"></span><span id="page-34-1"></span>**Sybase components and security**

Sybase components can provide their own security at these levels, which are explained in the following subsections:

- • [Client workstation](#page-35-3)
- • [Adaptive Server Enterprise](#page-35-4)
- • [TRS](#page-35-5)
- • [IMS TM](#page-37-5)
- Vendor SNA support software

**Note** Coordinate efforts to set up and maintain security between these components and communicate changes when they occur.

#### <span id="page-35-3"></span><span id="page-35-0"></span>**Client workstation**

Most workstations have a secure login that verifies the identity and authorization of the user by requiring a unique user ID and password. Client user ID, password, and profile information can be passed to Adaptive Server Enterprise and to the DirectConnect for z/OS Option.

### <span id="page-35-4"></span><span id="page-35-1"></span>**Adaptive Server Enterprise**

Adaptive Server Enterprise (formerly called SQL Server®) can grant or deny a user the permission to call a particular remote procedure. Requests routed through Adaptive Server Enterprise undergo security checks. The TRS administrator can apply this security to all requests by specifying the -D (indirect access) parameter when starting TRS. This parameter requires all client requests to go through the Adaptive Server Enterprise. For details, refer to the Mainframe Connect DirectConnect for z/OS Option *User's Guide for Transaction Router Services*.

**Note** Routing transactions in a server to server mode (such as through an ASE to the mainframe) *requires* a three-tier processing environment.

### <span id="page-35-5"></span><span id="page-35-2"></span>**TRS**

This section addresses:

- Defining security
- • [Overriding security](#page-36-0)
- • [Conversation-level security](#page-36-1)

#### <span id="page-35-6"></span>**Defining security**

Under TRS security, every client login must be defined to TRS. For each client, this login definition:

- Specifies the client login ID and password
- Optionally specifies a host login ID and password
- Includes lists of the connections and host transactions available to clients using the login
By working with mainframe systems programmers and security administrators, and by carefully defining user IDs, host IDs, transactions, and connections, the TRS administrator can restrict client access to particular host resources.

When the TRS administrator defines a remote procedure call (RPC) to TRS, these security options are available:

- None
- User ID
- Both (user ID and password)

Each option represents the type of login information that is passed to the mainframe when a client calls the RPC. The TRS administrator sets security parameters for a transaction when defining the associated RPC to TRS.

When security is enforced at TRS, the mainframe verifies that the caller is authorized to access the requested transaction. If proper authorization exists, the transaction executes; otherwise, the mainframe returns an error message to the user.

### **Overriding security**

The TRS administrator can override TRS security by setting the Security configuration property to No in the TRS configuration file. This allows you to map users to transaction groups that allow specific RPCs. For more information about what the security parameter does, see the Mainframe Connect DirectConnect for z/OS Option *User's Guide for Transaction Router Services*.

#### **Conversation-level security**

You can set up conversation-level security, a process by which TRS passes client login information to the mainframe when it allocates a conversation. Under conversation-level security, the following can be passed to the host:

- A pre-defined host ID and password, which can be set up in the login definition
- A separate ID and password attached to the transaction group of the client

### **IMS TM**

For detailed information, refer to the appropriate IBM documentation.

You can use RACF to check whether the inbound request is authorized to access the local LU. However, if you are using the Adapter, it sends only the password, not the user ID. You can use the Gateway-Library function TDGETUSR to retrieve the user ID from the client login packet. For details on TDGETUSR, see the appropriate Mainframe Connect Server Option *Programmer's Reference*. PL/1 and COBOL versions of this guide are available.

### **Vendor SNA support software**

The SNA support software of the vendor may send login information to the host in FMH-5 fields with client requests. This allows you to use external security products that require client login information.

# **Security for APPC/IMS**

APPC/MVS provides APPC/IMS TM security. The security mechanisms fall into two categories:

- $LU$  security to protect logical units
- • [Conversational security](#page-38-0)  to protect transaction programs

## <span id="page-37-0"></span>**LU security**

LU security includes:

- Session level security, which uses the RACF resource class APPCLU to set up session keys for LUs. If two LUs try to initiate a session and the session keys do not match, SNA and RACF does not allow the session to occur.
- Control of user access to LUs through the RACF class APPL.
- Control of user access from an LU through the RACF class APPCPORT.

For further details, refer to the appropriate IBM documentation.

## <span id="page-38-0"></span>**Conversational security**

Conversational security uses the RACF resource class APPCTP to determine the user IDs that can access APPC/MVS TP profiles and their associated transaction program names (TPNs).

Conversational security depends on the level of security defined in the SNA APPL statement for the APPC LU. Based on the level of security you specify, MVS checks every transaction initiated from an LU 6.2 workstation. The following table shows the levels of security that you can define on the SECACPT parameter in the SNA APPL statement.

IMS TM adapter The Adapter sends only the password, not the user ID. To do a security check, you can use the Gateway-Library function TDGETUSR to retrieve the user ID from the client login packet. For details on TDGETUSR, see the appropriate Mainframe Connect Server Option *Programmer's Reference*. PL/1 and COBOL versions of this guide are available.

# **Implementing conversational security**

Conversational security (CONV) requires changes to APPC/MVS, RACF, and SNA. This section addresses Server Option-specific requirements. For details on IMS TM and APPC/MVS security, see the appropriate IBM documentation.

## **APPC/MVS definitions**

Define a token for the TP profile dataset that corresponds to the APPC/IMS TM LU. Use the DBMODIFY command of ATBSDFMU utility as follows:

```
//STEP1 EXEC PGM=ATBSDFMU
  //STEPLIBDD DSN=IMS41.RESLIB,DISP=SHR
  //SYSPRINTDD SYSOUT=A
  //SYSSDLIBDD DSN=SYS1.APPCTP,DISP=SHR
  //SYSSDOUTDD SYSOUT=*
  //SYSIN DD *
    DBMODIFY
                  DBTOKEN(SYBAPPC)
  /*
  //
```
## **RACF definitions**

To set up RACF for the Server Option, do the following:

- 1 Define a resource profile DBTOKEN.X.TPNAME in the APPCTP class for each TPNAME defined in the TP profile dataset.
- 2 Add the user IDs/groups to the access list.
- 3 Activate and refresh the APPCTP class.

### **SNA definitions**

Define the SECACPT=CONV parameter on the APPL definition for the APPC/IMS LU.

In addition, to allow an LU to support conversation level security, you must set the PSERVIC parameter of a logmode entry. Assign each LU a logmode corresponding to the desired level of security.

The 10th byte of PSERVIC determines security as follows:

- $x'00'$  LOCAL
- $x'12'$  IDENTIFY
- $x'10'$  VERIFY

### **Example: conversation level security**

Setting up a successful security system for use with MAP in an IMS TM LU 6.2 environment requires careful synchronization between SNA and IMS TM. For conversation level security, at the mainframe follow these steps:

• In the SNA LOGMODE entry, define security. VERIFY requires a user ID and password. This example highlights security defined as VERIFY:

```
SYBTABVMODETAB
     EJECT
    TITLE 'M6P1024V'
  *------------------------------------------------------------*
  * LU6.2,SINGLE SESSIONS, RU_SIZE(1024),
  * SYNCH_LEVEL(CONFIRM), SECURITY(VERIFY) 
  *------------------------------------------------------------*
  M6P1024VMODEENT LOGMODE=M6S1024V,FMPROF=X'13',TSPROF=X'07',
     PRIPROT=X'B0',SECPROT=X'B0',COMPROT=X'78A5',
```

```
 RUSIZES=X'8787',TYPE=X'00', 
    PSNDPAC=X'05',SRCVPAC=X'05',SSNDPAC=X'05',
    PSERVIC=X'060200000000000000102F00'
*MODEEND
```
**Note** The 10th byte of the PSERVIC parameter must be set to x'10' for VERIFY security.

• In your network definition to SNA, specify the mode you defined in the LogMode entry. You can apply the LogMode entry to a specific LU statement, or apply it globally through the PU statement, as in this example:

```
SYBPU1PUCUADDR=041,DLOGMOD=M6P1024V,MAXBFRU=11,SSCPFM=FSS, +
        USSTAB=ISTINCDT,DELAY=0,SECNET=YES,ISTATUS=ACTIVE
```

```
*
```
SYBLU02LU LOCADDR=2

# **External security systems**

Most mainframe-based external security systems, such as RACF, are based on user login information. The system employs user ID and password information, restricting transaction access to authorized users.

# CHAPTER 5 **Tracing and Accounting**

The Server Option provides functions for tracing and accounting. This chapter describes how these functions work under IMS TM and MVS and includes the layout of the logs.

This chapter contains the following topics:

- **Tracing**
- • [Accounting](#page-50-0)

# <span id="page-42-0"></span>**Tracing**

The Server Option provides tracing functions for tracing program activity, either for all transactions (global tracing) or for individual transactions (specific tracing). The Server Option writes header and data information to the error log under IMS TM in the IMS TM log API traces, which trace calls from the client application to the Server Option.

This section contains the following subsections:

- The Server Option trace functions
- • [Trace log](#page-43-0)
- Using the tracing facility

### <span id="page-42-1"></span>**The Server Option trace functions**

The Server Option trace functions allow you to do three types of tracing:

- API tracing, which traces Server Option calls
- TDS header tracing

• TDS data tracing

**Note** Tabular Data Stream (TDS)™ is the proprietary Sybase protocol that defines the format of data transmitted between client and server programs in an efficient, self-describing manner.

You can enable and disable any kind of transaction tracing globally or specifically. Use these Server Option functions as follows:

- TDSETLOG to turn tracing on or off and to change the name of the trace log
- TDINFLOG to determine whether tracing is enabled and to name the trace log
- TDSETSPT, TDLSTSPT, and TDINFSPT to enable, disable, and retrieve information about specific tracing
- TDWRTLOG to write your own record or add a system entry to the trace log file

For complete descriptions and examples of these functions, see the appropriate Mainframe Connect Server Option *Programmer's Reference*. PL/1 and COBOL versions of this guide are available.

## <span id="page-43-0"></span>**Trace log**

Under IMS TM, the Gateway-Library trace facility writes header, data, and API tracing information to the IMS TM log. The same IMS TM log contains errors, tracing, and accounting, so each record needs to indicate the type of record it is. This information comes from TDCUSTOM. Trace log layout **Note** The structures of the trace log have the same layout in CICS as in IMS TM, although the log headers differ slightly.

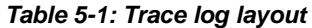

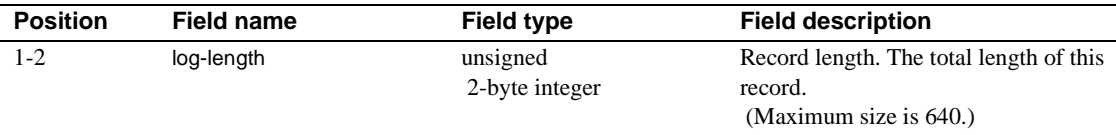

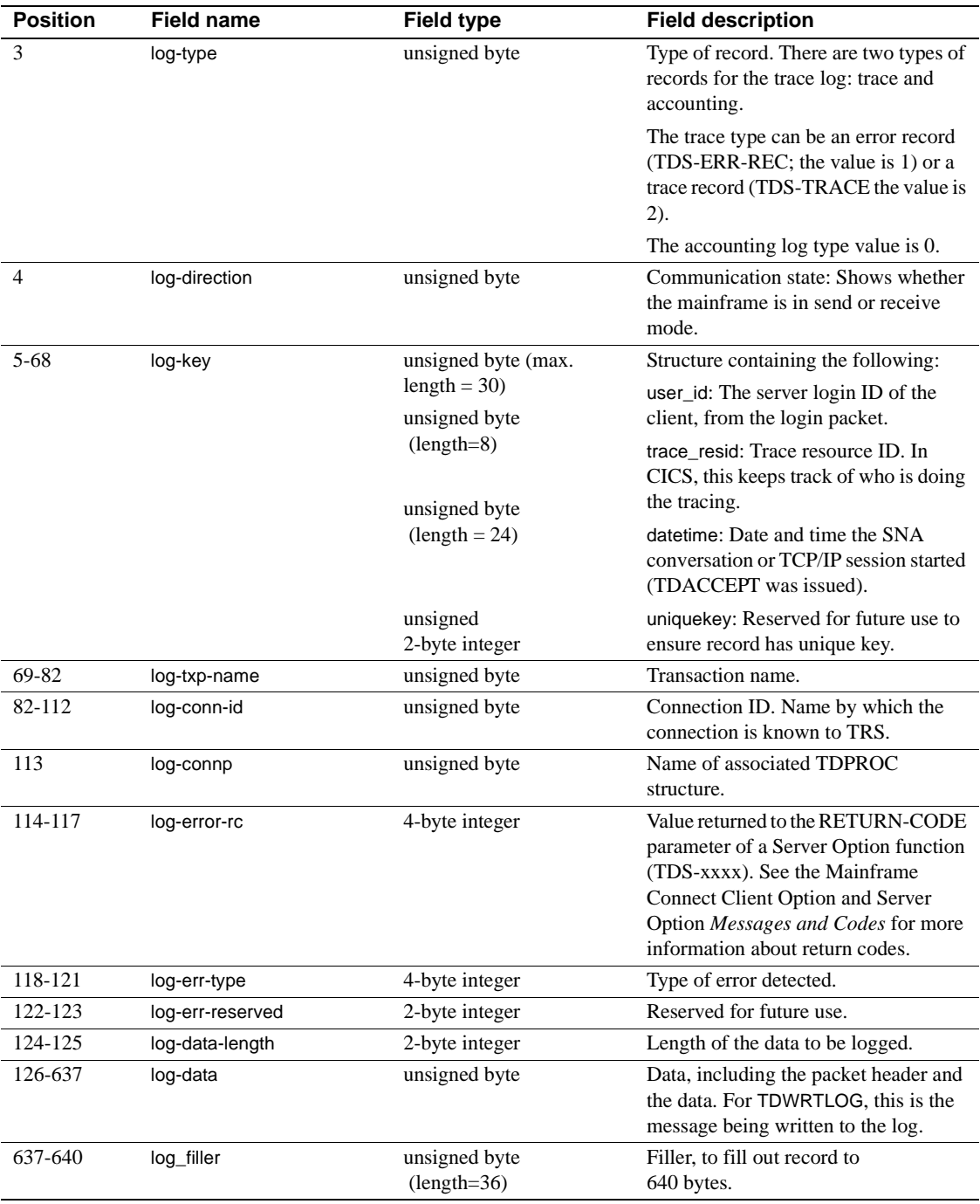

## <span id="page-45-0"></span>**Using the tracing facility**

This section describes how to use the Server Option tracing facility. It contains the following subsections:

- • [Procedure for using the trace facility](#page-45-1)
- • [Trace table for individual transactions](#page-46-0)
- • [Specific tracing example](#page-46-1)

### <span id="page-45-1"></span>**Procedure for using the trace facility**

1 Call TDSETLOG and perform the following steps for global or specific tracing.

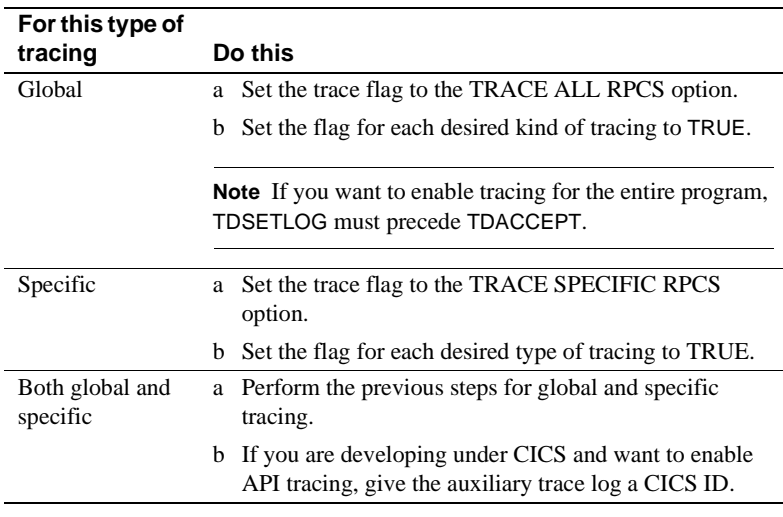

**Note** You can use TDINFLOG at any time to check the value of the settings.

- 2 For each transaction for which you want trace activity, call TDSETSPT and perform the following steps.
	- a Identify the transaction.
	- b Set the transaction trace flag to TRUE.
	- c Set the trace options flags for the type(s) of tracing desired.

**Note** You can enable tracing for up to eight transactions at a time.

### <span id="page-46-0"></span>**Trace table for individual transactions**

When you enable tracing for an individual transaction, TDSETSPT adds the transaction to a *trace table*. The trace table can contain up to eight entries. For examples of trace tables, see the next section, ["Specific tracing example" on](#page-46-1)  [page 35](#page-46-1).

When you disable tracing for a transaction, its position in the trace table becomes available for another transaction. If all eight positions are in use, you can trace more transactions only if you turn tracing off for one of the transactions in the list or set global tracing on.

You can query the trace table in two ways:

- Call TDINFSPT to determine if tracing is enabled for a specific transaction. You specify the transaction ID, and TDINFSPT returns the trace flag setting.
- Call TDLSTSPT to get a list of all transactions for which tracing is currently enabled. TDLSTSPT returns this list as an array.

#### <span id="page-46-1"></span>**Specific tracing example**

The following example shows how to enable or disable tracing for specific transactions. It also shows how TDSETSPT calls affect the contents of the trace table. TDS packet tracing is initially turned on for eight specific transactions. Tracing continues for the specified functions until a TDSETSPT call turns tracing off for those functions, or until TDSETLOG disables tracing entirely.

This example does not show exact syntax or arguments; it merely indicates which flags and transactions are set. See the sample program in the appropriate *Programmer's Reference* for the Server Option for an example of exact coding. PL/1 and COBOL versions of this guide are available.

```
*--------------------------------------------------------------------*
  * First, initialize your environment and set on specific tracing. *
                  *--------------------------------------------------------------------*
 CALL 'TDINIT' ... 
 CALL 'TDSETLOG' ... (global flag: OFF,
        API flag: ON, 
        header flag: OFF, 
        data flag: OFF)... 
                   *-------------------------------------------------------------------*
  * Enable packet tracing (option 01) for a specific transaction.*
  *-------------------------------------------------------------------*
 CALL 'TDSETSPT' ... (trace flag: ON,
```

```
 trace option: 01,
        tran ID: MYT1)... 
 *-------------------------------------------------------------------*
 * Use the same parameter values except the transaction ID*
 * in the next seven TDSETSPT calls.*
 *-------------------------------------------------------------------*
 CALL 'TDSETSPT' ... (tran ID: MYT2)... 
 CALL 'TDSETSPT' ... (tran ID: MYT3)... 
 CALL 'TDSETSPT' ... (tran ID: MYT4)... 
 CALL 'TDSETSPT' ... (tran ID: MYT5)... 
 CALL 'TDSETSPT' ... (tran ID: MYT6)... 
 CALL 'TDSETSPT' ... (tran ID: MYT7)... 
 CALL 'TDSETSPT' ... (tran ID: MYT8)... 
 *------------------------------------------------------------------*
 * With tracing on, begin to accept and process client requests.*
 *------------------------------------------------------------------*
 CALL 'TDACCEPT'
 .
 .
```
At this point, the trace table looks like this:

| <b>Transaction ID</b> | <b>Tracing flag</b> |  |
|-----------------------|---------------------|--|
| MYT1                  | <b>TRUE</b>         |  |
| MYT <sub>2</sub>      | <b>TRUE</b>         |  |
| MYT3                  | <b>TRUE</b>         |  |
| MYT4                  | <b>TRUE</b>         |  |
| MYT5                  | <b>TRUE</b>         |  |
| MYT <sub>6</sub>      | <b>TRUE</b>         |  |
| MYT7                  | <b>TRUE</b>         |  |
| MYT8                  | <b>TRUE</b>         |  |

*Table 5-2: Sample trace table (1)*

Later, you decide to turn on tracing for one more transaction, MYT9:

```
 *-------------------------------------------------------------------*
 * Try to turn on packet tracing for MYT9. *
 *-------------------------------------------------------------------*
 CALL 'TDSETSPT' ... (trace flag: ON,
            trace option: 01,
            tran ID: MYT9)...
 *-------------------------------------------------------------------*
```
.

```
* The operation fails, and you get a return code of SOS, * * indicating that the trace table is full. *
 * The contents of the trace table do not change. *
 * To make room in the table for MYT9, you decide to *
 * turn tracing off for MYT0. *
 *-------------------------------------------------------------------*
 CALL 'TDSETSPT'...(trace flag: OFF,
           trace option: 01,
           tran ID: MYT0)...
 *-------------------------------------------------------------------*
 * The operation fails, and you get a return code *
 * of ENTRY NOT FOUND, indicating that there is no such *
 * transaction listed in the trace table. *
* The contents of the trace table do not change. * *-------------------------------------------------------------------*
 * Since you apparently don't have an up-to-date list of the *
 * contents of the trace table, you use TDLSTSPT to survey *
 * all entries. *
\star \star * TDLSTSPT returns an array containing eight elements, each *
 * containing the transaction ID of an entry in the trace table *
 * for which tracing is TRUE. *
 *-------------------------------------------------------------------*
 CALL 'TDLSTSPT' ...
 *-------------------------------------------------------------------*
 * You decide to turn tracing off for MYT3. *
 *-------------------------------------------------------------------*
 CALL 'TDSETSPT' ...(trace flag: OFF,
           trace option: 08,
           tran ID: MYT3)...
  *-------------------------------------------------------------------*
* The operation succeeds; the return code is OK.
 *-------------------------------------------------------------------*
```
The trace table now looks like this:

| <b>Transaction ID</b> | <b>Tracing flag</b> |
|-----------------------|---------------------|
| MYT <sub>1</sub>      | <b>TRUE</b>         |
| MYT <sub>2</sub>      | <b>TRUE</b>         |
| MYT3                  | <b>FALSE</b>        |
| MYT4                  | <b>TRUE</b>         |
| MYT <sub>5</sub>      | <b>TRUE</b>         |
| MYT <sub>6</sub>      | <b>TRUE</b>         |
| MYT7                  | <b>TRUE</b>         |
| MYT <sub>8</sub>      | <b>TRUE</b>         |
|                       |                     |

*Table 5-3: Sample trace table (2)*

**Note** The third position in the trace table is now considered empty.

When you try again to turn tracing on for MYT9, TDSETSPT moves it into the open position in the trace table.

```
*-------------------------------------------------------------------*
 * Try to enable tracing for MYT9. *
 *-------------------------------------------------------------------*
 CALL 'TDSETSPT' ...(trace flag: ON,
              trace option: 01,
              tran ID: MYT9)
 .
```
The trace table now looks like this:

*Table 5-4: Sample trace table (3)*

| <b>Transaction ID</b> | $\cdot$<br><b>Tracing flag</b> |  |
|-----------------------|--------------------------------|--|
| MYT <sub>1</sub>      | <b>TRUE</b>                    |  |
| MYT <sub>2</sub>      | <b>TRUE</b>                    |  |
| MYT9                  | <b>TRUE</b>                    |  |
| MYT4                  | <b>TRUE</b>                    |  |
| MYT <sub>5</sub>      | <b>TRUE</b>                    |  |
| MYT <sub>6</sub>      | <b>TRUE</b>                    |  |
| MYT7                  | <b>TRUE</b>                    |  |
| MYT8                  | <b>TRUE</b>                    |  |

Still later, you decide to turn on tracing for MYT2:

 . .

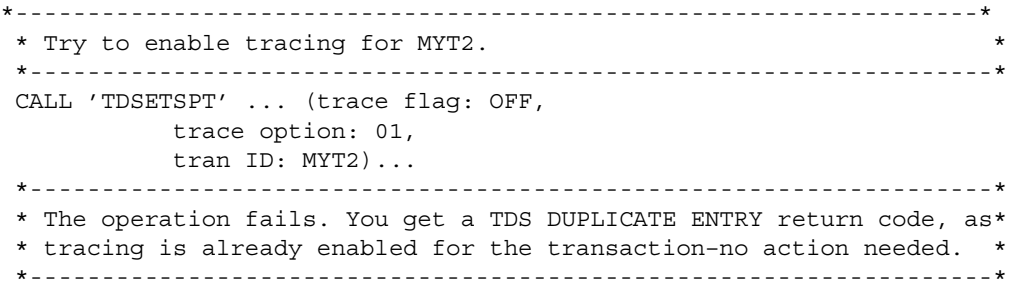

# <span id="page-50-0"></span>**Accounting**

The Server Option allows you to record accounting information at the mainframe and at TRS. Mainframe-based accounting is independent of TRSbased accounting. For example, when the TRS accounting facility records packet is received, it is recording the number of packets sent from the mainframe to TRS; when the mainframe accounting facility records packet is received, it is recording the number of packets sent from TRS to the mainframe.

Accounting can be enabled at TRS, at the mainframe, or both. For information on TRS accounting, see the Mainframe Connect DirectConnect for z/OS Option *User's Guide for Transaction Router Services*. This section describes accounting at the mainframe.

**Note** The mainframe accounting facility uses elapsed time.

Under MVS, a point in time is the number of seconds and milliseconds since 00:00:00 on 1/1/70. Elapsed time is the difference between the ending time and the starting time, that is, the number of seconds and milliseconds that elapse between the start and end points.

The following subsections explain the Server Option functions and the accounting log:

- The Server Option accounting functions
- • [Accounting log](#page-51-1)

## <span id="page-51-0"></span>**The Server Option accounting functions**

To enable mainframe server accounting information, call TDSETACT in your Server Option program. TDSETACT begins recording when your program issues a TDACCEPT and continues until the program issues TDFREE. Use TDINFACT to learn whether accounting recording is enabled and the name of the accounting log file.

See the *Programmer's Reference* for the Server Option for complete descriptions and examples of these functions. PL/1 and COBOL versions of this guide are available.

# <span id="page-51-1"></span>**Accounting log**

Under IMS TM, mainframe-based accounting stores accounting information in the IMS TM log.

 **Warning!** The IMS TM log must be set up during customization using IMSLOGTYPE.

Accounting log layout **Note** The structures of the accounting log have the same layout in CICS as in IMS TM, although the log headers differ slightly.

| rapic 5-9. Accounting log layout |                   |                                       |                                                                                                    |
|----------------------------------|-------------------|---------------------------------------|----------------------------------------------------------------------------------------------------|
| <b>Position</b>                  | <b>Field name</b> | <b>Field type</b>                     | <b>Field description</b>                                                                                 |
| $1 - 2$                          | acct-length       | unsigned<br>2-byte integer            | Record length. The total length of this<br>accounting record. (Maximum size of a<br>CICS record is 256.) |
| 3                                | acct-type         | unsigned byte                         | Type of record. For the accounting log,<br>this type is always TDS-ACCT-REC.                             |
| 4                                | acct-direction    | unsigned byte                         | Reserved for future use.                                                                                 |
| $5 - 68$                         |                   |                                       | Structure containing the following:                                                                      |
|                                  | acct-key          | unsigned byte (max.<br>length $=$ 30) | user_id: Client's server login ID, from<br>the login packet.                                             |
|                                  |                   | unsigned byte<br>$(length = 24)$      | trace_resid: Trace resource ID. In CICS,<br>this keeps track of who is doing the<br>tracing.             |
|                                  |                   | unsigned byte<br>$(length=8)$         | datetime: Date and time the SNA<br>conversation or TCP/IP session started.<br>(TDACCEPT was issued.)     |

*Table 5-5: Accounting log layout*

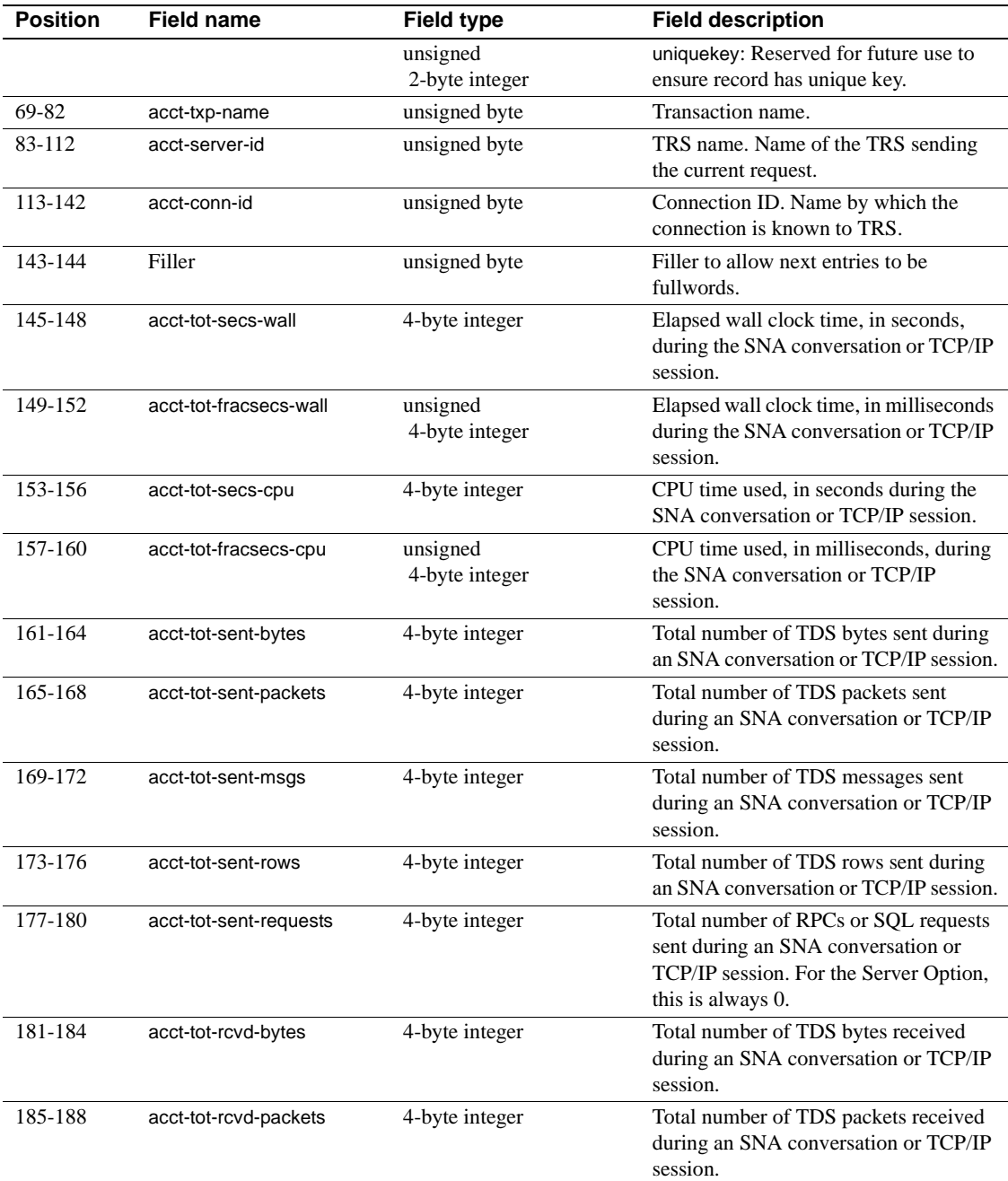

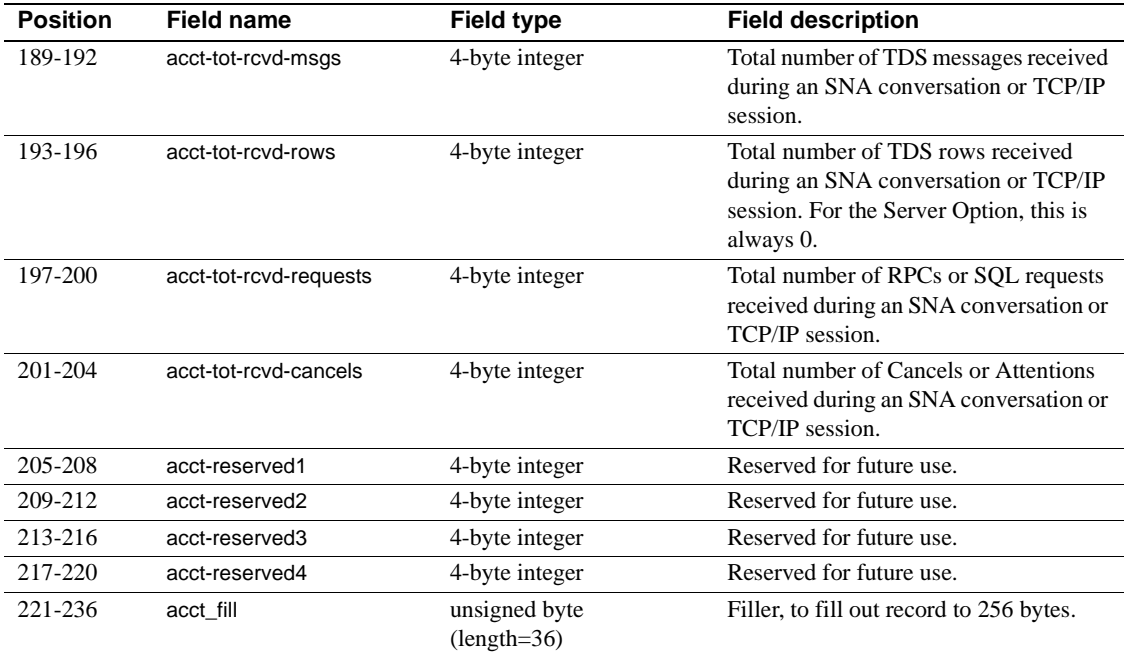

# APPENDIX A **Customization Options**

This appendix includes the following topics:

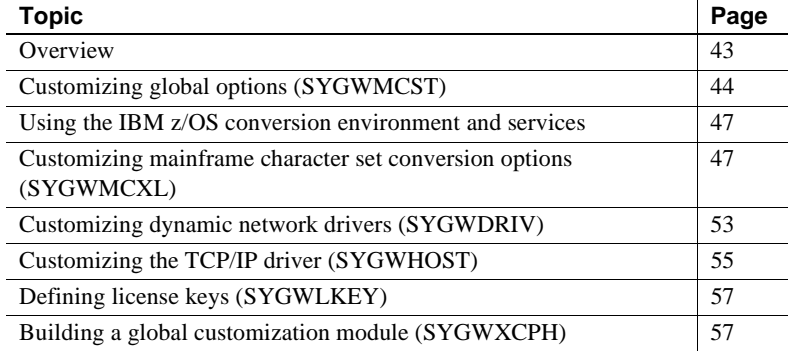

## <span id="page-54-0"></span>**Overview**

You can customize Sybase mainframe access components to meet the requirements at your site. The customization load module SYGWXCPH is a table created by assembling and linking five macros:

- SYGWMCST is a global customization macro.
- SYGWMCXL is a character set conversion macro.
- SYGWDRIV specifies which dynamic network driver(s) are used at the site.
- SYGWHOST provides mapping between Sybase Server names and TCP/IP addresses or host names.
- SYGWLKEY is a license key macro.

The SYGWXCPH table is shared by the Client Option and the Server Option.

# <span id="page-55-0"></span>**Customizing global options (SYGWMCST)**

SYGWMCST, one of the macros in table SYGWXCPH, provides options for customizing the Client Option and the Server Option. Some Server Option parameters are used only for customizing the DB2 UDB Option for CICS. You can customize SYGWMCST using the provided JCL member.

The following table describes SYGWMCST parameters. These apply to both the Client Option and Server Option, except where noted.

| <b>Parameter</b>                            | <b>Default</b> | Format                 | <b>Purpose</b>                                                                                                    |
|---------------------------------------------|----------------|------------------------|----------------------------------------------------------------------------------------------------|
| <b>ACCESSCODE</b><br>(Server Option only)   | blank          | Up to 32<br>characters | Defines an access code, which is then compared to the<br>access code supplied by Server Option programs using<br>TDGETUSR.                                                 |
|                                             |                |                        | If the access codes do not match, the client password is not<br>returned to the caller of Server Option programs using<br>TDGETUSR.                                        |
|                                             |                |                        | See the appropriate Mainframe Connect Server Option<br>Programmer's Reference for details on TDGETUSR.                                                                     |
| <b>ACCESSCODESW</b><br>(Server Option only) | N              | Y or N                 | Turns on/off access code comparison (see ACCESSCODE<br>value).                                                                                                    |
|                                             |                |                        | When <i>ACCESSCODESW</i> =N (default), the logged-in<br>password is always returned to the caller of Server Option<br>programs using TDGETUSR.                             |
|                                             |                |                        | When $ACCESSCODESW = Y$ , the logged-in password is<br>returned only if the access code passed to TDGETUSR<br>matches the access code specified in SYGWMCST<br>ACCESSCODE. |
| <b>CHARSETSRV</b>                           | iso_1          | Up to 32<br>characters | Specifies the default character set that the Client Option or<br>Server Option uses internally. The valid values are iso_1<br>and utf8.                                    |
|                                             |                |                        | Note The value utf8 is valid only if USEIBMUNICODE is<br>set to Y.                                                                                                    |
| <b>DEBUGSW</b>                              | N              | Y or N                 | Specifies whether or not debugging messages, used in<br>troubleshooting, should be displayed in the system log.                                                            |

*Table A-1: Complete list of SYGWMCST parameters*

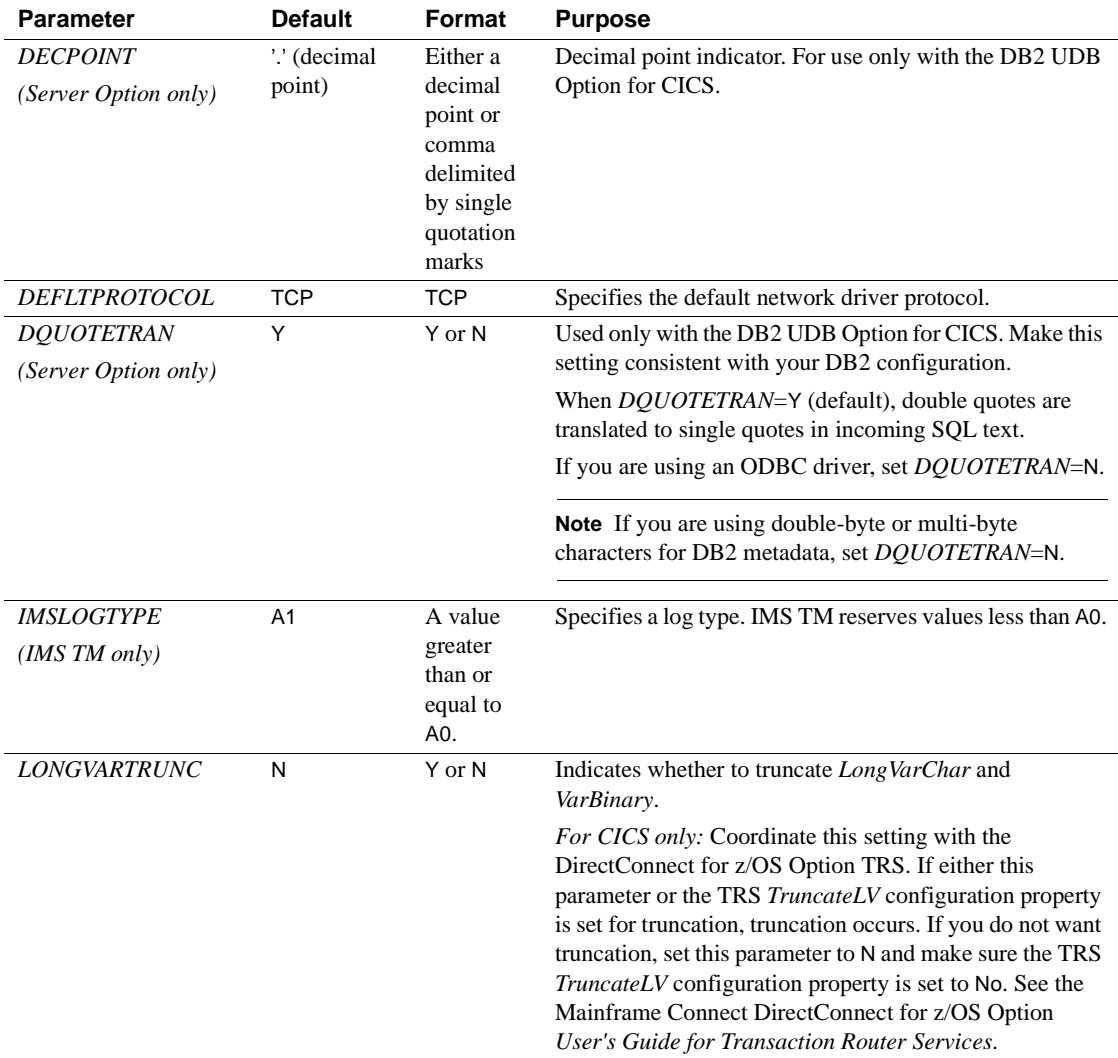

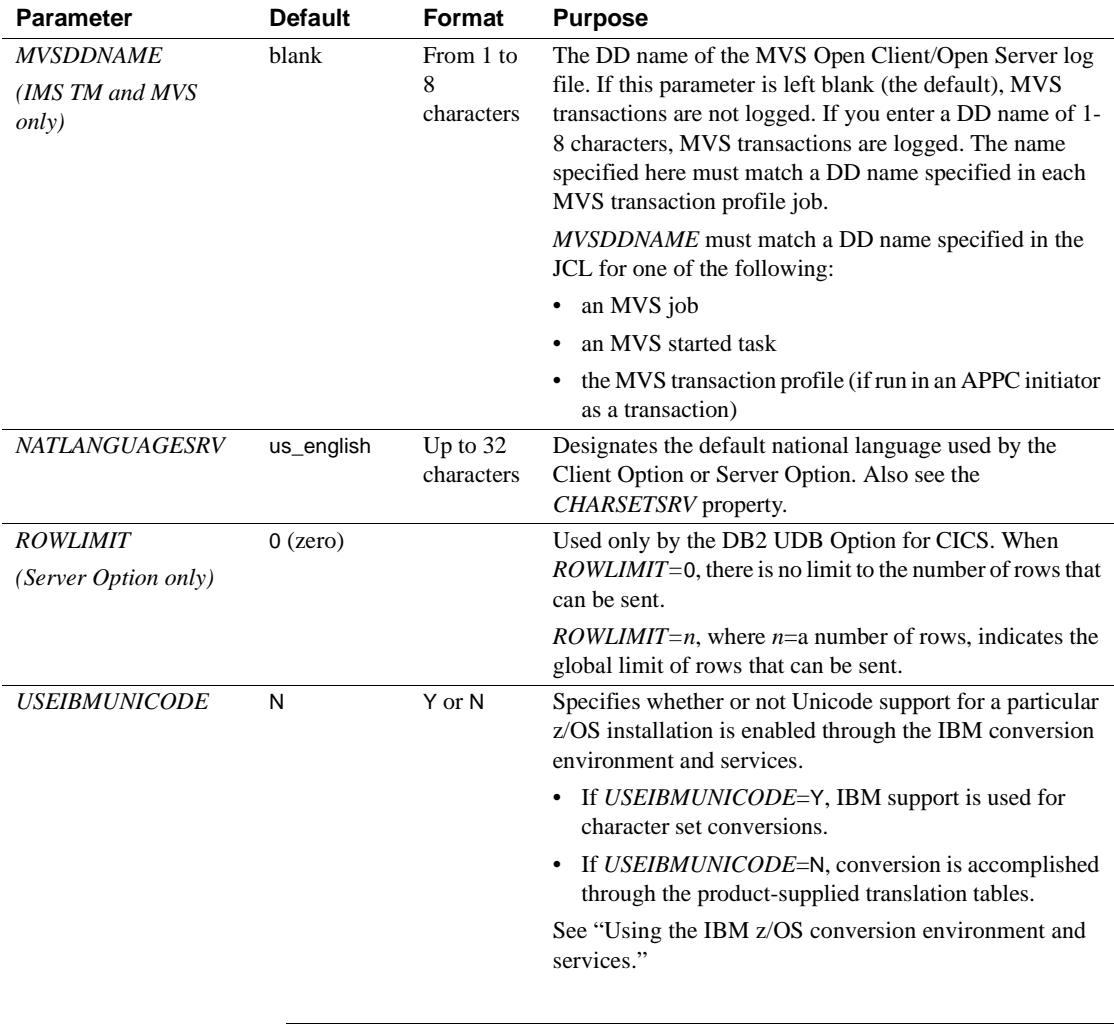

**Note** The following parameters are no longer used:

- *DBCS*
- *NOUDTTRAN*
- *PARSEXITNAME*
- *PARSEXITSW*

# <span id="page-58-0"></span>**Using the IBM z/OS conversion environment and services**

Unicode support in the Client Option and Server Option is based on Unicode support provided by IBM z/OS, including the conversion environment and conversion services. With the conversion environment and services installed and set up, the Client Option and Server Option can convert character streams from one Coded Character Set Identifier (CCSID) to another. This functionality is provided in addition to the support for language and character sets offered in previous versions.

To install IBM Unicode support, use the following procedure.

#### ❖ **Installing IBM Unicode support**

- 1 Create an *IMAGE* member in *SYS1.PARMLIB* using the CUNMIUTL utility.
- 2 Copy the *CUNIMG01* member from *WORK.IMAGE* to *SYS1.PARMLIB*. The *CUNIMG01* member is loaded into z/OS using the following command:

SET UNI=01

The following command displays the current active image and the character set conversions defined for that image:

DISPLAY UNI, ALL

To enable Unicode support for the Client Option and Server Option, set the *USEIBMUNICODE* configuration parameter to Y. The *USEIBMUNICODE* parameter is specified in the SYGWMCST macro in the SYGWXCPH customization module. For more information on installing Unicode support for IBM z/OS, see "Support for Unicode Using Conversion Services" (SA22- 7649-01).

# <span id="page-58-1"></span>**Customizing mainframe character set conversion options (SYGWMCXL)**

SYGWMCXL is the character set conversion macro in the table SYGWXCPH. The following considerations apply in using the SYGWMCXL macro:

- When Unicode support is disabled (*USEIBMUNICODE*=N) and the original translation method is used, SYGWMCXL can be used to override supplied SBCS translation tables or to define new SBCS translation tables.
- When Unicode support is enabled (*USEIBMUNICODE*=Y), SYGWMCXL is used to create definition entries for the character sets to be used in the Client Option or Server Option conversions at a particular installation. These entries are created in addition to system-generated entries.

**Note** All EBCDIC-to-ASCII and ASCII-to-EBCDIC translation for Client Option or the Server Option occurs on the mainframe.

## **Overriding the supplied SBCS translation tables**

For SBCS, shipped character sets are called *predefined*, and the character sets you define are called *user-definable*.

### **Predefined character sets**

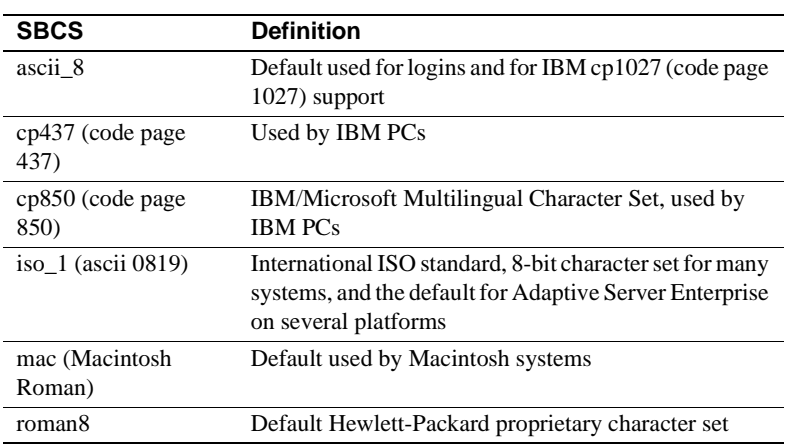

Predefined SBCSs shipped with the product include:

**Note** Unpredictable failures can occur if the character set names are changed from lowercase to uppercase.

### **User-defined character sets**

You can change all attributes for user character sets. The SBCS settings of the parameters for SYGWMCXL are:

| <b>Parameter</b>    | Value                                        |  |
|---------------------|----------------------------------------------|--|
| A2E                 | Optional ASCII-to-EBCDIC translate overrides |  |
| E <sub>2</sub> A    | Optional EBCDIC-to-ASCII translate overrides |  |
| <b>CHARSET</b>      | Name of the SBCS                             |  |
| <b>CHARSETBYTES</b> | S for SBCS                                   |  |
| <b>TYPE</b>         | Valid types:                                 |  |
|                     | <b>INITIAL</b>                               |  |
|                     | ENTRY (default)                              |  |
|                     | FINAL.                                       |  |

*Table A-2: SYGWMCXL parameters for SBCS*

If there is no override entry for a predefined character set, a default entry is generated with the appropriate translation tables and other attributes for that character set. A total of 99 character sets, including custom-generated character set entries, is supported.

The minimum translate customization entries are:

SYGWMCXL TYPE=INITIAL SYGWMCXL TYPE=FINAL

These entries generate all of the predefined SBCSs.

### **Defining new SBCS translation tables**

For SBCSs, you can modify the translation tables shipped with the product and create new translation tables with names you define.

 **Warning!** Do not use the shipped table names for the tables you create.

If you create new tables, it is important to coordinate with the person responsible for the Sybase client. The client uses the names of the tables you create to issue logins to the DirectConnect for z/OS Option TRS.

When you finish customizing the SBCS translation tables, rebuild the SYGWXCPH module, and load the new module for your revisions to take effect. Instructions are provided in ["Building a global customization module](#page-68-1)  [\(SYGWXCPH\)" on page 57.](#page-68-1)

### **Overriding defaults and creating new tables on the mainframe**

The SYGWMCXL macro generates translation tables to convert between ASCII and EBCDIC character sets. Default translation tables are generated for the following ASCII character sets:

- ascii 8
- cp437
- cp850
- $iso_1$
- mac
- roman8

**Note** Unpredictable failures can occur if the character set names are changed from lowercase to uppercase.

These default tables also provide the "base" for any character set changes or new tables you want to define. For details on the base translate tables, see [Appendix B, "Translation Tables."](#page-70-0)

You can change all attributes for user character sets. An entry is added to the translate table, specifying the appropriate character set attributes. Two examples follow for overriding defaults.

The first example, [Figure A-1](#page-62-0), shows how to use A2E and E2A macro parameters to override the ASCII-to-EBCDIC defaults. You can use uppercase or lowercase to define the parameters.

When you override the ASCII-to-EBCDIC defaults, the appropriate base table is picked up as a template for the character overrides or user-defined character sets, thus generating a default table. In the following example, the client is using us english, which is not predefined.

The second example shows how to modify the default character set, iso\_1, for Hebrew, creating a new table:

| <b>Start overrides</b><br>in column 16.                                                                                                    |                                                                         | Put continuation<br>mark in column 72.                                                                                                    |
|----------------------------------------------------------------------------------------------------|-------------------------------------------------------------------------|----------------------------------------------------------------------------------------------------|
| SYGWMCXL TYPE=INITIAL<br>SYGWMCX TYPE=ENTRY<br>CHARSET=iso 1,<br>CHARSETBYTES=S,<br>$A2E = (0C - 40, OA - 40)$ ,<br>$E2A = (7F - 20)$<br>SYGWMCXL TYPE=FINAL |                                                                         | $^\star$<br>$^\star$                                                                                                    |
|                                                                                                    | This example converts both of the following:                            |                                                                                                    |
|                                                                                                    | (x'40')                                                                 | ASCII form feeds $(x'0C')$ and line feeds $(x'0A')$ to EBCDIC spaces                                                                                                    |
|                                                                                                    |                                                                         | EBCDIC DELs (x'7F') to ASCII space (x'20')                                                                                                    |
| Creating a new table                                                                                                    | for Hebrew, creating a new table:                                       | The following example shows how to modify the default character set, iso_1,                                                                                                    |
| * to Hebrew.<br>*                                                                                                    |                                                                         | * These SYGWMCXL macro calls modify the iso 1 character set                                                                                                    |
| SYGWMCXL<br>SYGWMCXL TYPE=ENTRY,<br>CHARSETBYTES=S,<br>SYGWMCXL TYPE=FINAL<br>$\star$<br>$\star$                                                             | TYPE=INITIAL<br>CHARSET= (unique_name),<br>* Assembler END is required. | *<br>$\star$<br>A2E= (E0-41, E1-42, E2-43, E3-44, E4-45, E5-46, E6-47, E7-48, E8-*<br>49, E9-51, EA-52, EB-53, EC-54, ED-55, EE-56, EF-57, F0-58, F1-59*<br>, F2-62, F3-63, F4-64, F5-65, F6-66, F7-67, F8-68, F9-69, FA-71), *<br>E2A=(41-E0,42-E1,43-E2,44-E3,45-E4,46-E5,47-E6,48-E7,49-*<br>E8, 51-E9, 52-EA, 53-EB, 54-EC, 55-ED, 56-EE, 47-EF, 58-F0, 59-F1*<br>, 62-F2, 63-F3, 64-F4, 65-F5, 66-F6, 67-F7, 68-F8, 69-F9, 71-FA) |
| <b>END</b>                                                                                                    |                                                                         |                                                                                                    |
|                                                                                                    |                                                                         | For the $CHARSET$ parameter, specify a unique name. This generates a new                                                                                                    |

<span id="page-62-0"></span>*Figure A-1: Using A2E and E2A example*

For the *CHARSET* parameter, specify a unique name. This generates a new user-defined table. Provide the name to the appropriate person at the Sybase client site. The client login packet uses this name.

## **Defining new character set entries**

In using the IBM Unicode conversion environment and services, the SYGWMCXL macro is used to create definition entries for all the character sets that will be used at a particular site and that are not already defined as system character sets. [Table A-3](#page-63-0) describes the parameters used in the SYGWMCXL macro to create a definition entry:

| <b>Parameter</b>     | Value                                                                                                    |
|----------------------|----------------------------------------------------------------------------------------------------|
| <b>CHARSET</b>       | The name of the SBCS or DBCS character set.                                                                                                    |
| <b>CHARSET BYTES</b> | An S to denote SBCS, or a D to denote DBCS.                                                                                                    |
| <b>CCSID</b>         | The CCSID for the character set.                                                                                                    |
| <b>CHARSETYPE</b>    | The type of character set. A denotes ASCII, and E denotes<br>EBCDIC.                                                                                                    |
| <b>CHARSIZE</b>      | The maximum length of a character, from 1 to 4 bytes.                                                                                                    |
| <b>PAD</b>           | The padding character. The value of this parameter<br>depends on the character set type. For ASCII, the padding<br>character is 20. For EBCDIC, the padding character is 40. |

<span id="page-63-0"></span>*Table A-3: SYGWMCXL macro parameters*

The following examples illustrate definitions for Russian and Japanese EBCDIC character sets, which are code pages 1025 and 939, respectively.

### **Example: code page 1025**

SYGWMCXL TYPE=ENTRY, CHARSET=Russian,CHARSETBYTES=S, CCSID=1025,CHARTYPE=E,CHARSIZE=1,PAD=40

#### **Example: code page 939**

SYGWMCXL TYPE=ENTRY, CHARSET=cp939,CHARSETBYTES=D, CCSID=939,CHARTYPE=E,CHARSIZE=2,PAD=40

In addition to the default ASCII SBCS translation tables, the following names are used to generate system entries for ASCII DBCS character sets:

- *sjis* Japanese code page cp943 or cp932
- *eucjis* Japanese code page cp33722
- *cp950* traditional Chinese Big5 or CP950
- *cp936* simplified Chinese GBK or cp936

If you use any of these names, you do not need to create a new definition.

# <span id="page-64-0"></span>**Customizing dynamic network drivers (SYGWDRIV)**

SYGWDRIV, a macro in the SYGWXCPH table, defines the dynamic network drivers for the Client Option or Server Option.

**Note** If you are using a TCP/IP driver, you must also configure the SYGWHOST macro.

### **CICS network drivers**

The following default drivers are shipped with the Client Option or Server Option, depending on the environment:

*Table A-4: CICS network drivers*

| <b>Driver</b>     | Load<br>module<br>name | <b>Comments</b>        |
|-------------------|------------------------|------------------------|
| LU 6.2            | LU62CICS               | Uses CICS LU 6.2 API   |
| <b>IBM TCP/IP</b> | <b>TCPCICS</b>         | Uses IBM EZACICAL API  |
| <b>CPIC</b>       | <b>CPICCICS</b>        | Uses CICS CPIC Support |

The CICS JCL member *IxHOST* contains the following macro definitions, which set up support for all four network drivers:

 SYGWDRIV TYPE=INITIAL \* SYGWDRIV TYPE=ENTRY,ENV=CICS,NETD=LU62 SYGWDRIV TYPE=ENTRY,ENV=CICS,NETD=CPIC SYGWDRIV TYPE=ENTRY,ENV=CICS,NETD=TCP \* SYGWDRIV TYPE=FINAL

## **CPI-C CICS network driver**

If you use the CPI-C CICS driver, you must use CEDA to define an entry in the CICS PARTNER Table. Due to an IBM requirement, each Partner entry must be exactly 8 characters in length and use A-Z, 0-9. If your actual server name is not 8 characters, put an alias for it in your *interfaces* file.

For example:

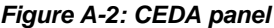

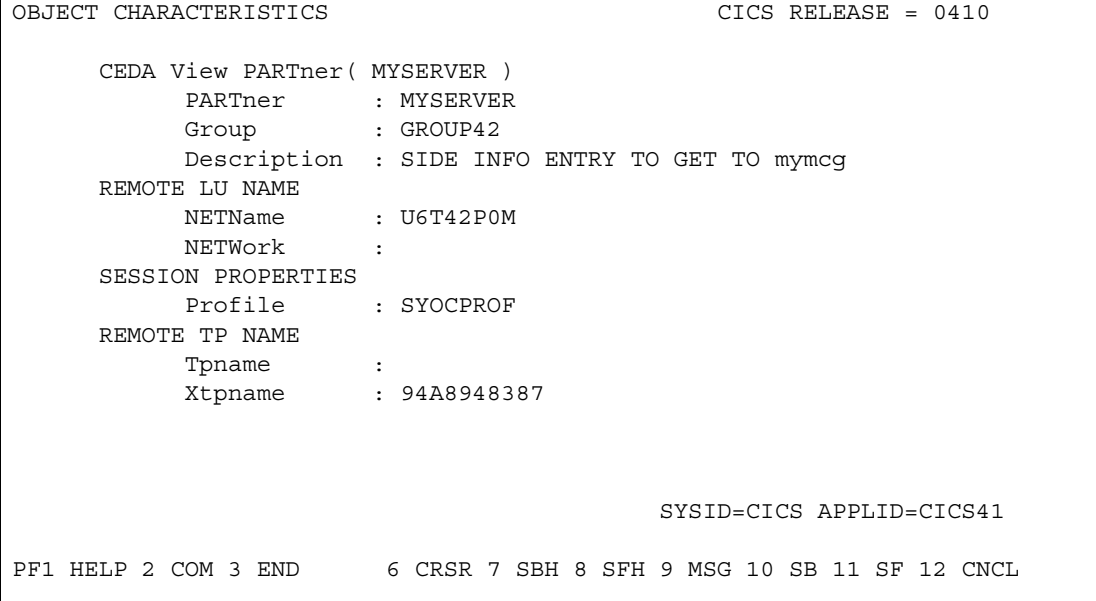

Enter the PARTner and Remote TP name field values as follows:

- PARTner—This must be *exactly* 8 characters long. An alias for the eightcharacter name should be added to the *interfaces* file if necessary.
- Remote TP name—If the name of your server is in uppercase, enter it in the Tpname field. If the name of your server is in lowercase, enter the EBCDIC hexadecimal name in the Xtpname field.

**Note** If you enter a lowercase name in the Tpname field, CEDA changes it to uppercase and an erroneous entry is passed.

# <span id="page-66-0"></span>**Customizing the TCP/IP driver (SYGWHOST)**

The SYGWHOST macro is part of the SYGWXCPH global customization module. This macro is used only for the Client Option in connections from the mainframe to other applications. It is required only if you are using a TCP/IP driver, in which case you must configure SYGWHOST to define the mapping between Sybase server names and TCP/IP addresses or hostnames. Do not depend on the default shipped with the installation to work in your environment.

For the Server Option, only the TYPE=INITIAL and TYPE=FINAL macros are required. The TYPE=ENTRY macros are required only for the Client Option.

This section documents the following topics:

- Macro parameters
- Macro formats

## <span id="page-66-1"></span>**Macro parameters**

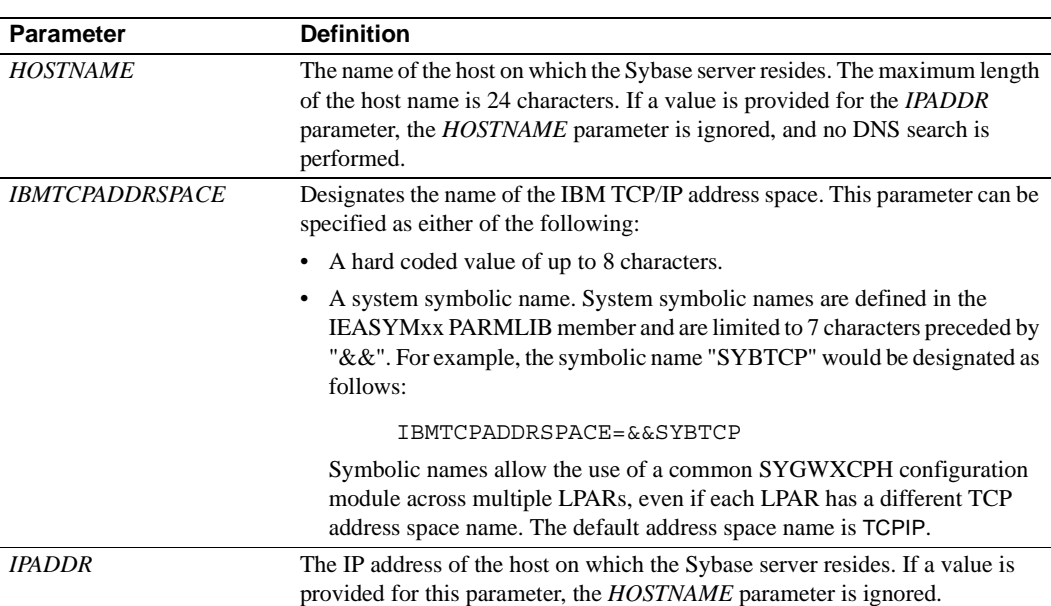

There are six parameters in this macro:

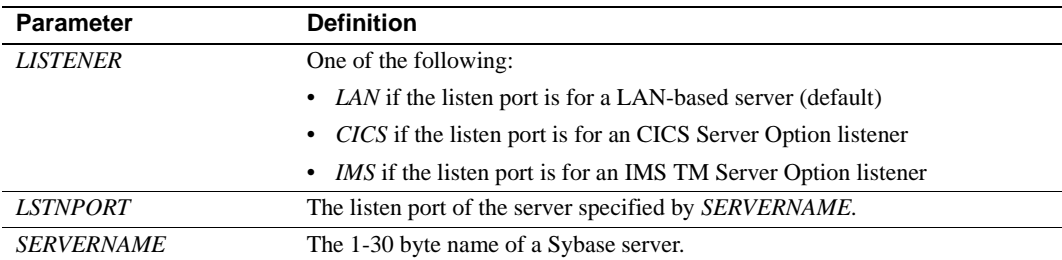

## <span id="page-67-0"></span>**Macro formats**

There are three macro formats: TYPE=INITIAL, TYPE=ENTRY, and TYPE=FINAL.

### **TYPE=INITIAL**

The format of TYPE=INITIAL is:

SYGWHOST TYPE=INITIAL

### **TYPE=ENTRY**

The format of TYPE=ENTRY is:

SYGWHOST TYPE=ENTRY IBMTCPADRSPCNAME=&&TCP, LISTENER=(LAN,CICS,IMS) LSTNPORT=99999, SERVERNAME=sybase10, HOSTNAME=myhost

### **TYPE=FINAL**

The format of TYPE=FINAL is: SYGWHOST TYPE=FINAL

# <span id="page-68-0"></span>**Defining license keys (SYGWLKEY)**

The SYGWLKEY macro is part of the SYGWXCPH global customization module. It is used to define the customer license key that is verified at run time.

There are two parameters in this macro:

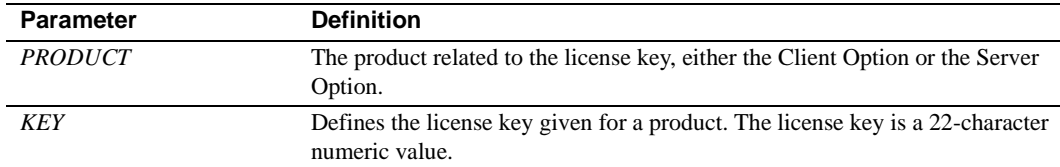

The following is an example of SYGWLKEY.

```
SYGWLKEY TYPE=INITIAL
SYGWLKEY TYPE=ENTRY,PRODUCT=OCC,KEY=19320-00000-20$*#-#19$B
SYGWLKEY TYPE=ENTRY,PRODUCT=OSC,KEY=19300-00000-00E2G-4K##6
SYGWLKEY TYPE=FINAL
```
**Note** For the Client Option and Server Option for CICS, the license keys are kept in a VSAM file. Run the generated job *IxLIC* to install these.

# <span id="page-68-1"></span>**Building a global customization module (SYGWXCPH)**

The install process in [Chapter 3, "Installation and Configuration"](#page-24-0) creates the the  $IxTCP$  job (where  $x$  is an integer that denotes the order in which the job is to be run in the overall sequence of jobs). The *IxTCP* job can be run to create a basic version of the SYGWXCPH global customization module, which contains the following macros:

- **SYGWMCST**
- **SYGWMCXL**
- **SYGWDRIV**
- **SYGWHOST**
- **SYGWLKEY**

The SYGWLKEY macro is for IMS or MVS and a relocated object module, TDSGLOB.

# APPENDIX B **Translation Tables**

<span id="page-70-0"></span>This appendix includes the following topics:

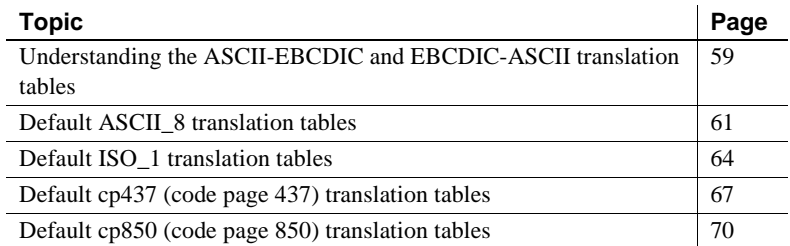

# <span id="page-70-1"></span>**Understanding the ASCII-EBCDIC and EBCDIC-ASCII translation tables**

This appendix shows the default settings for the ASCII-EBCDIC and EBCDIC-ASCII translation tables before any user overrides.

**Note** The translation tables shown here are used in date conversion only if Unicode support is disabled and *USEIBMUNICODE*=N.

The four pairs of default, or "base," tables are:

- ASCII\_8
- ISO\_1
- cp437
- cp 850

Each pair includes a table for ASCII-to-EBCDIC translation, and one for EBCDIC-to-ASCII translation.

**Note** As supplied, all ASCII character sets translate to and from EBCDIC code page 500 (iso\_1) on the mainframe by default.

For the ASCII-to-EBCDIC tables, find the leftmost hexadecimal ASCII digit to the left of the table as a digit followed by an underscore. Find the rightmost hexadecimal ASCII digit on top of the table as a digit preceded by an underscore.

Here is an example from the default table in the section ["ASCII\\_8, ASCII-to-](#page-73-0)[EBCDIC translation table" on page 62.](#page-73-0)

#### *Figure B-1: Example from the ASCII\_8, ASCII-to-EBCDIC translation table*

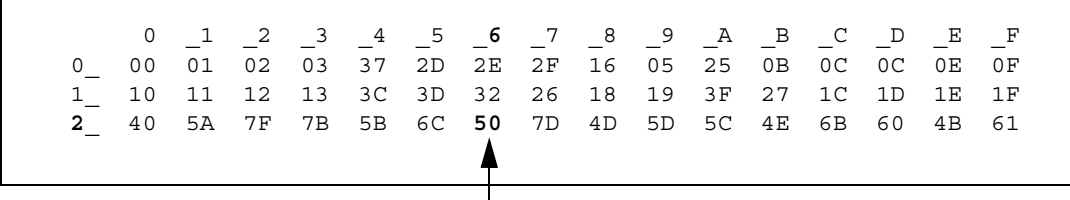

ASCII x'26' is translated to EBCDIC x'50'.

To locate ASCII x'26', find row 2\_ to the left of the table, and proceed along that row to the column headed by \_6. At the intersection is x'50'. Therefore, ASCII x'26' is translated to EBCDIC x'50'.

For the EBCDIC-to-ASCII tables, find the leftmost hexadecimal EBCDIC digit to the left of the table as a digit followed by an underscore. Find the rightmost hexadecimal EBCDIC digit on top of the table as a digit preceded by an underscore.

Here is an example from the default table in the section ["ASCII\\_8, ASCII-to-](#page-73-0)[EBCDIC translation table" on page 62.](#page-73-0)
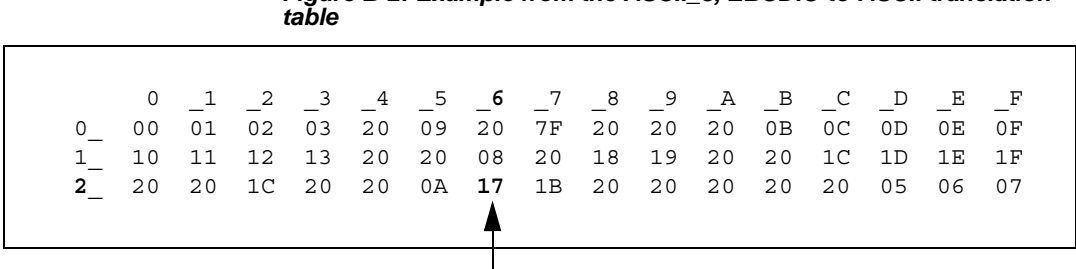

*Figure B-2: Example from the ASCII\_8, EBCDIC-to-ASCII translation* 

EBCDIC x'26' is translated to ASCII x'17'.

To locate EBCDIC x'26', find row 2 on the left side of the table; then proceed along that row to the column headed by  $\,$  6. At the intersection is x'17'. Therefore, EBCDIC x'26' is translated to ASCII x'17'.

**Warning!** If you create a new table from a default table, give the new table a unique name and coordinate with the appropriate person at the Sybase client site. The client can use the name to issue logins to TRS.

# **Default ASCII\_8 translation tables**

This section contains the following tables:

- • [ASCII\\_8, ASCII-to-EBCDIC translation table](#page-73-0)
- • [ASCII\\_8, EBCDIC-to-ASCII translation table](#page-74-0)

The ASCII-to-EBCDIC translation tables in this section are the base tables for the following predefined system SBCSs:

- ascii 8
- roman8
- mac
- ibmascii

Use these tables as the base ASCII-to-EBCDIC translation table for userdefinable character sets.

# *Figure B-3: ASCII 8, ASCII-to-EBCDIC translation table*  \_0 \_1 \_2 \_3 \_4 \_5 \_6 \_7 \_8 \_9 \_A \_B \_C \_D \_E \_F 0\_ 00 01 02 03 37 2D 2E 2F 16 05 25 0B 0C 0D 0E 0F 1\_ 10 11 12 13 3C 3D 32 26 18 19 3F 27 1C 1D 1E 1F 2\_ 40 5A 7F 7B 5B 6C 50 7D 4D 5D 5C 4E 6B 60 4B 61 3\_ F0 F1 F2 F3 F4 F5 F6 F7 F8 F9 7A 5E 4C 7E 6E 6F 4\_ 7C C1 C2 C3 C4 C5 C6 C7 C8 C9 D1 D2 D3 D4 D5 D6 5\_ D7 D8 D9 E2 E3 E4 E5 E6 E7 E8 E9 AD E0 BD 5F 6D 6\_ 79 81 82 83 84 85 86 87 88 89 91 92 93 94 95 96 7\_ 97 98 99 A2 A3 A4 A5 A6 A7 A8 A9 8B 6A 9B A1 07 8\_ 80 81 82 83 84 85 86 87 88 89 8A 8B 8C 8D 8E 8F 9\_ 90 91 92 93 94 95 96 97 98 99 9A 4A 9C 9D 9E 9F A\_ A0 A1 A2 A3 A4 A5 A6 A7 A8 A9 5F AB AC AD AE AF B\_ B0 B1 B2 4F B4 B5 B6 B7 B8 B9 BA BB BC BD BE BC C\_ AB C1 C2 C3 BF 8F C6 C7 C8 C9 CA CB CC CD CE CF D\_ D0 D1 D2 D3 D4 D5 D6 D7 D8 BB AC DB DC DD DE DF E\_ E0 E1 E2 E3 E4 E5 E6 E7 E8 E9 EA EB EC ED EE EF F\_ F0 9E AE 8C F4 F5 F6 F7 A1 AF FA FB FC FD 9F FF

# <span id="page-73-0"></span>**ASCII\_8, ASCII-to-EBCDIC translation table**

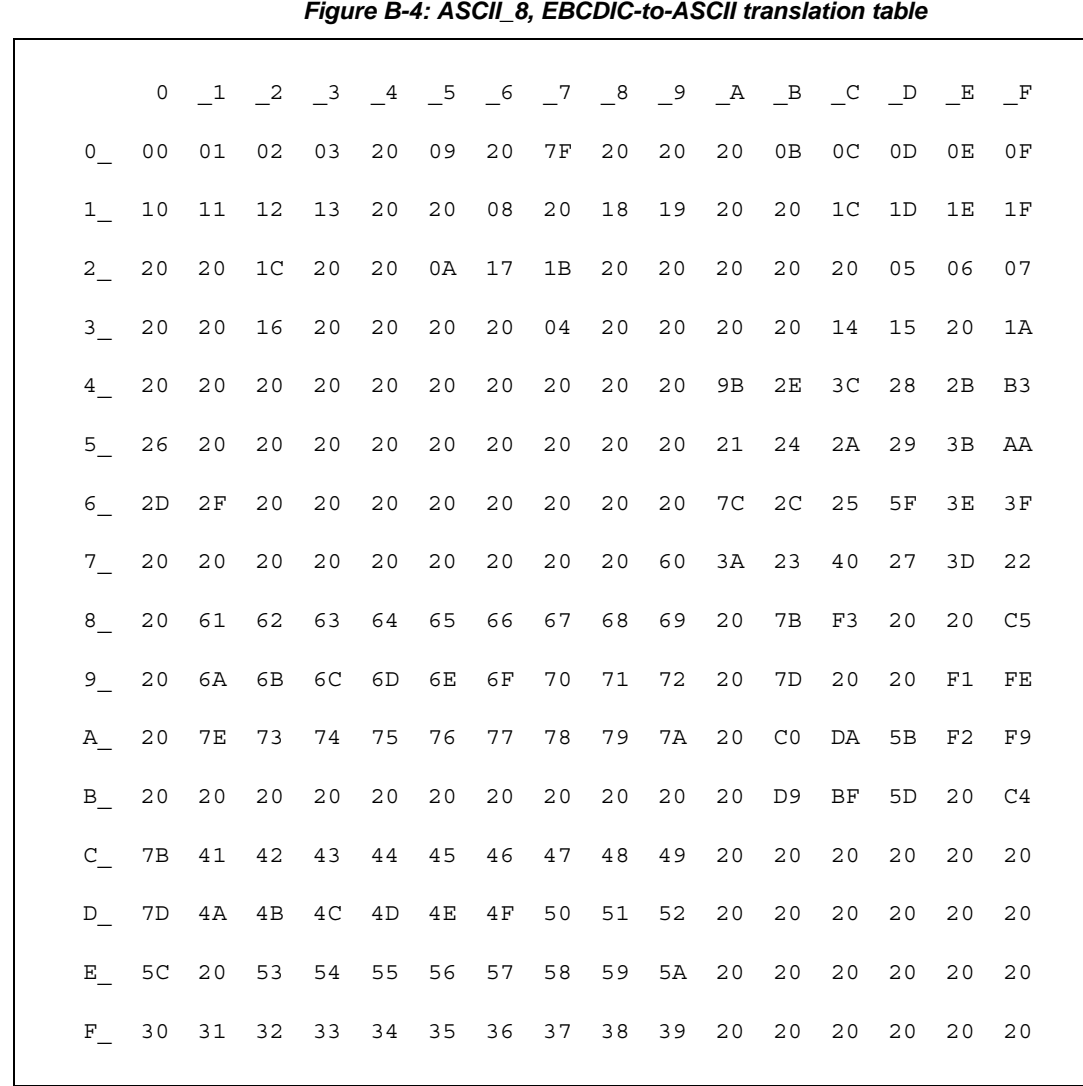

# <span id="page-74-0"></span>**ASCII\_8, EBCDIC-to-ASCII translation table**

# **Default ISO\_1 translation tables**

This section contains the following tables:

- • [ISO\\_1 ASCII-to-EBCDIC translation table](#page-76-0)
- • [ISO\\_1 EBCDIC-to-ASCII translation table](#page-77-0)

The ASCII-to-EBCDIC translation tables in this section are the base table for the predefined system iso\_1 character set.

<span id="page-76-0"></span>

|  |  |  | <b>ISO 1 ASCII-to-EBCDIC translation table</b> |  |
|--|--|--|------------------------------------------------|--|
|--|--|--|------------------------------------------------|--|

*Figure B-5: ISO\_1 ASCII-to-EBCDIC translation table*

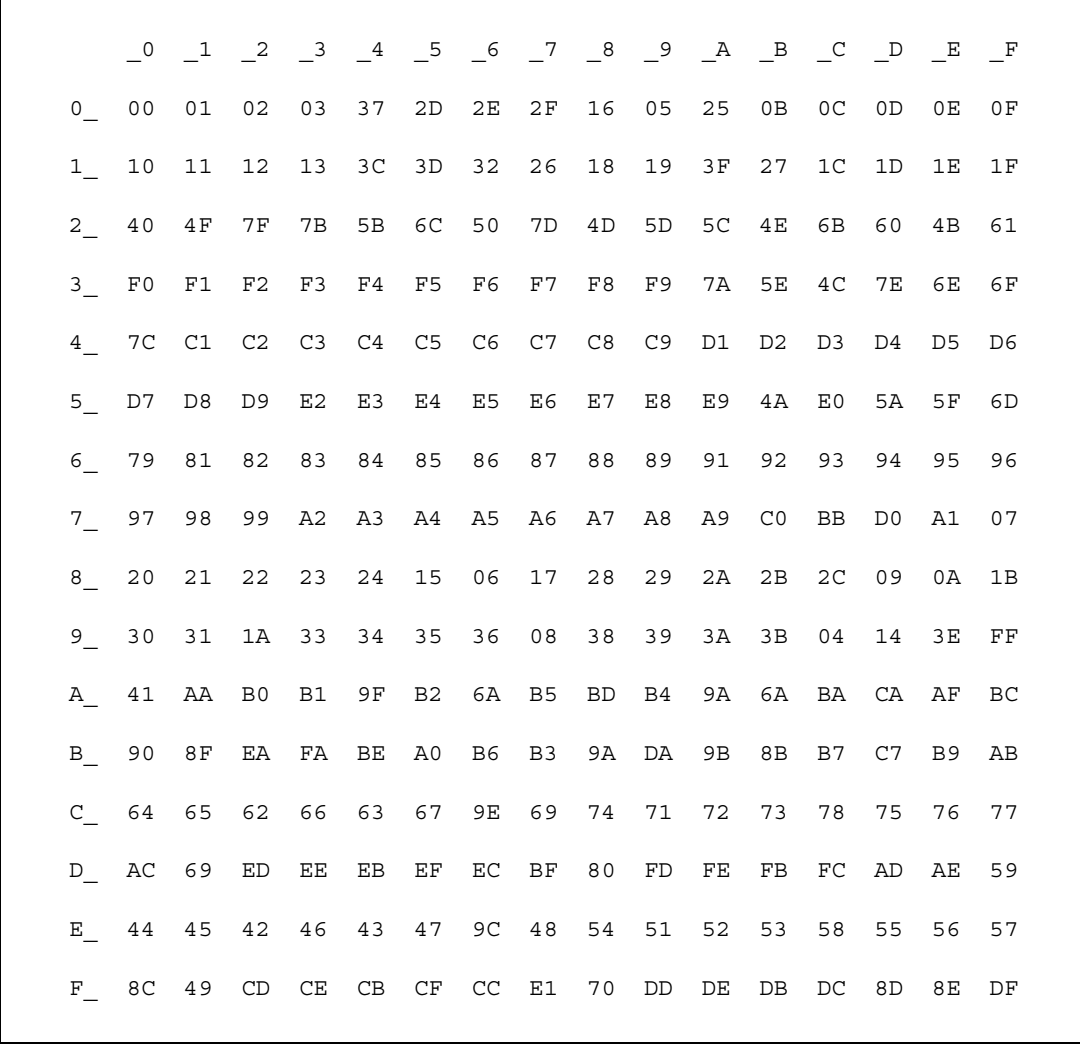

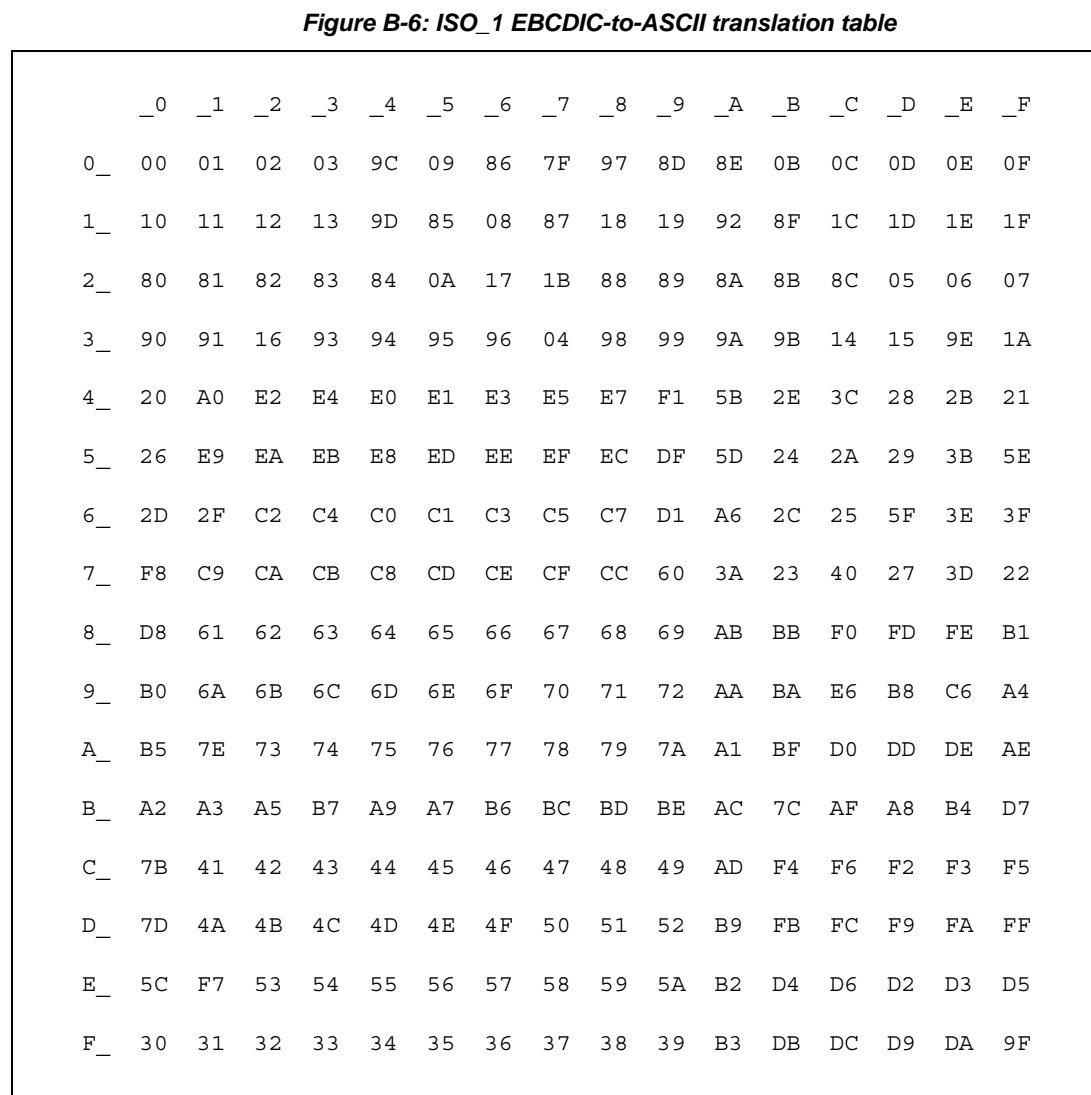

# <span id="page-77-0"></span>**ISO\_1 EBCDIC-to-ASCII translation table**

# **Default cp437 (code page 437) translation tables**

This section contains the following tables:

- • [cp437 ASCII-to-EBCDIC translation table](#page-79-0)
- • [cp437 EBCDIC-to-ASCII translation table](#page-80-0)

The ASCII-to-EBCDIC translation tables in this section are the base tables for the predefined system cp 437 (code page 437) character set.

## <span id="page-79-0"></span>**cp437 ASCII-to-EBCDIC translation table**

# \_0 \_1 \_2 \_3 \_4 \_5 \_6 \_7 \_8 \_9 \_A \_B \_C \_D \_E \_F 0\_ 00 01 02 03 37 2D 2E 2F 16 05 25 0B 0C 0D 0E 0F 1\_ 10 11 12 13 B6 B5 32 26 18 19 1C 27 07 1D 1E 1F 2\_ 40 4F 7F 7B 5B 6C 50 7D 4D 5D 5C 4E 6B 60 4B 61 3\_ F0 F1 F2 F3 F4 F5 F6 F7 F8 F9 7A 5E 4C 7E 6E 6F 4\_ 7C C1 C2 C3 C4 C5 C6 C7 C8 C9 D1 D2 D3 D4 D5 D6 5\_ D7 D8 D9 E2 E3 E4 E5 E6 E7 E8 E9 4A E0 5A 5F 6D 6\_ 79 81 82 83 84 85 86 87 88 89 91 92 93 94 95 96 7\_ 97 98 99 A2 A3 A4 A5 A6 A7 A8 A9 C0 BB D0 A1 3F 8\_ 68 DC 51 42 43 44 47 48 52 53 54 57 56 58 63 67 9\_ 71 9C 9E CB CC CD DB DD DF EC FC B0 B1 B2 3E B4 A\_ 45 55 CE DE 49 69 9A 9B AB 9F BA B8 B7 AA 8A 8B B\_ 3C 3D 62 6A 64 65 66 20 21 22 70 23 72 73 74 BE C\_ 76 77 78 80 24 15 8C 8D 8E FF 06 17 28 29 9D 2A D\_ 2B 2C 09 0A AC AD AE AF 1B 30 31 FA 1A 33 34 35 E\_ 36 59 08 38 BC 39 A0 BF CA 3A FE 3B 04 CF DA 14 F\_ EE 8F 46 75 FD EB E1 ED 90 EF B3 FB B9 EA BD 41

#### *Figure B-7: cp437 ASCII-to-EBCDIC translation table*

# <span id="page-80-0"></span>**cp437 EBCDIC-to-ASCII translation table**

#### *Figure B-8: cp437 EBCDIC-to-ASCII translation table*

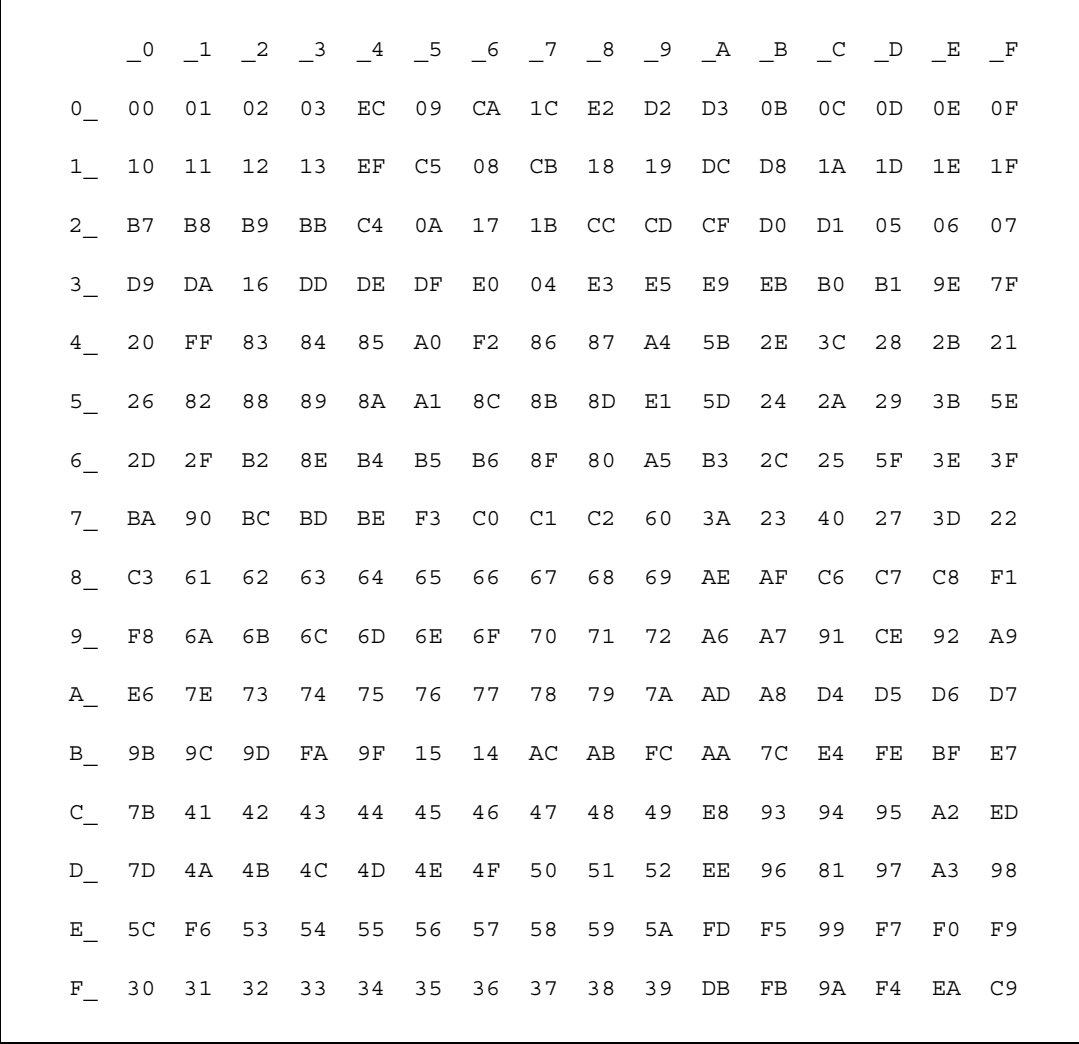

# **Default cp850 (code page 850) translation tables**

This section contains the following tables:

- • [cp850 ASCII-to-EBCDIC translation table](#page-82-0)
- • [cp850 EBCDIC-to-ASCII translation table](#page-83-0)

The EBCDIC-to-ASCII translation tables in this section are the base tables for the predefined system cp 850 (code page 850) character set.

## <span id="page-82-0"></span>**cp850 ASCII-to-EBCDIC translation table**

#### *Figure B-9: cp850 ASCII-to-EBCDIC translation table*

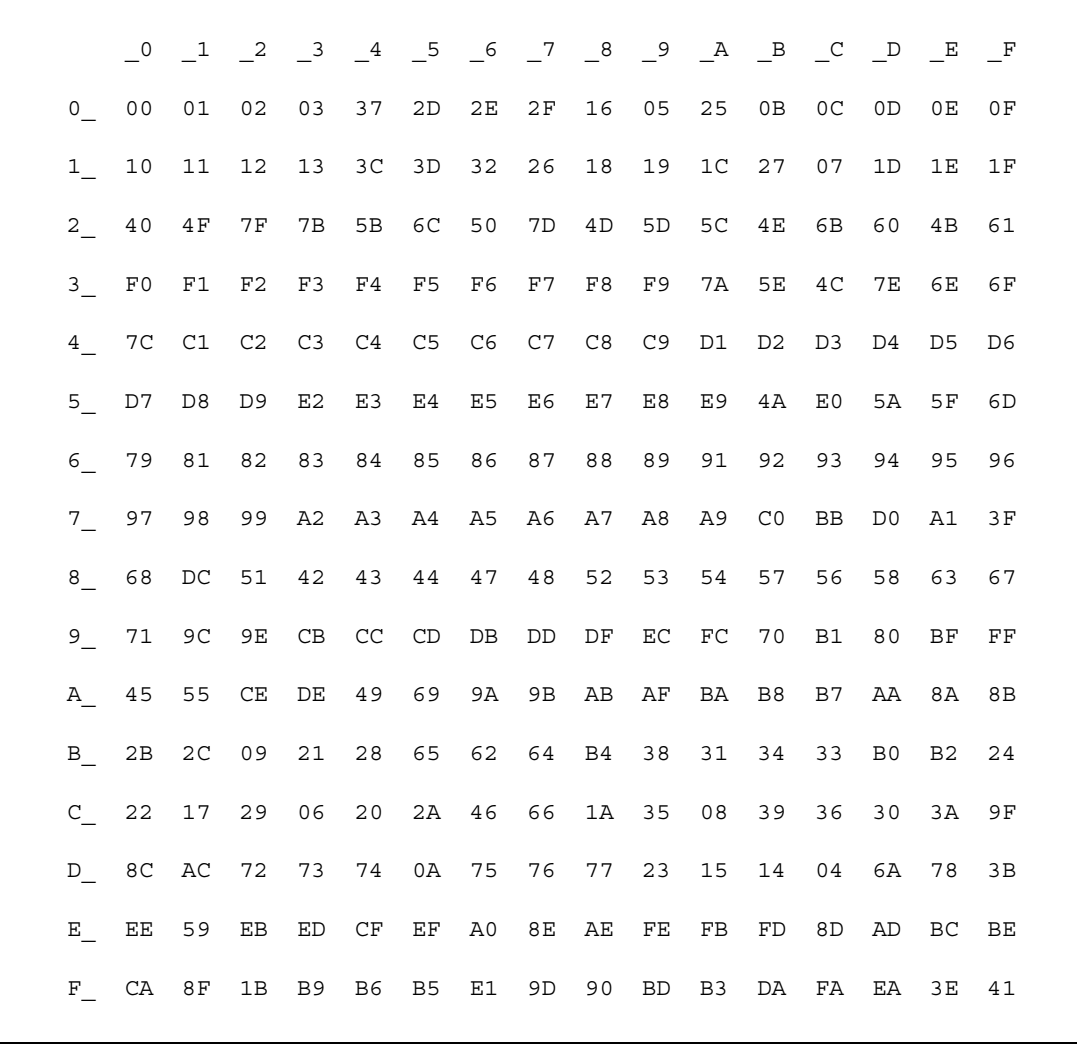

# <span id="page-83-0"></span>**cp850 EBCDIC-to-ASCII translation table**

![](_page_83_Picture_71.jpeg)

#### *Figure B-10: cp850 EBCDIC-to-ASCII translation table*

This appendix contains troubleshooting guidelines and process flow overviews for the Server Option. It contains the following topics:

![](_page_84_Picture_102.jpeg)

For troubleshooting information about TRS, see the Mainframe Connect DirectConnect for z/OS Option *User's Guide for Transaction Router Services*. For explanations of specific error messages, see the Mainframe Connect Client Option and Server Option *Messages and Codes*.

# <span id="page-84-0"></span>**Where to start troubleshooting**

At the client, the DirectConnect for z/OS Option workstation, and mainframe levels, check components systematically to locate the problem. Depending on your setup, you may want to check for problems in this sequence:

- 1 Connectivity
- 2 Client application
- 3 Client LAN
- 4 Client network setup
- 5 Major outage
- 6 DirectConnect for z/OS Option workstation
- 7 Connection from the client to the DirectConnect for z/OS Option workstation
- 8 Connection from the DirectConnect for z/OS Option workstation to the mainframe
- 9 Configuration between the transaction processor and the Server Option, or OmniSQL Access Module for DB2 for IMS TM and MVS

For any of these problems, the appropriate system administrator should use normal troubleshooting procedures. For example:

- Record specific information on the error message(s), including:
	- Error message number
	- Associated SNA sense codes or SNA Services error codes
	- Time the error occurred
	- The client or user affected
- Perform the recommended action.
- Continue the process until the problem is resolved.

# <span id="page-85-0"></span>**Common problems and suggested solutions**

Problems can often be traced to configuration errors or to network, line, modem, or adaptor outages.

This section contains the following subsections:

- • [Configuration errors](#page-85-1)
- • [Mainframe network operational failure](#page-87-0)
- • [Network session or line failures](#page-87-1)

### <span id="page-85-1"></span>**Configuration errors**

This section contains the following sub-sections:

- • [Cannot establish session](#page-86-0)
- • [Session established, but the transaction does not run](#page-86-1)
- • [SDLC line or token-ring not up](#page-87-2)
- • [SDLC Link and PU are active, but the LU is not active](#page-87-3)

Configuration errors are often the cause of communications failure. To resolve these errors, you need the following information, which was created when the network was installed and successfully implemented:

- For IMS TM, definitions for transaction name and APPLID
- SNA /NCP definitions for the LU and associated logmode
- SDLC or token-ring connection charts to the mainframe
- Sybase interface files for clients and TRS
- Sybase security definitions, including client logins, connection groups, and transaction groups

Verify that this information is the same as it was before the error occurred. If it is not, determine whether a recent change is contributing to the problem.

#### <span id="page-86-0"></span>**Cannot establish session**

<span id="page-86-1"></span>![](_page_86_Picture_122.jpeg)

#### <span id="page-87-2"></span>**SDLC line or token-ring not up**

<span id="page-87-3"></span>![](_page_87_Picture_125.jpeg)

Suggested action Use the SDLC trace and error log facilities to find the error.

# <span id="page-87-0"></span>**Mainframe network operational failure**

On the mainframe, there are two frequent causes of operational errors:

- The IMS TM or SNA operator put the resource out of service with the vary command.
- SNA placed the line, physical unit (PU), or LU into a non-operating (INOP) state because of a network outage.

In these cases, either:

- The TRS administrator sees SNA Services timeout and connection failure messages when he or she tries to start the DirectConnect for z/OS Option, or
- The requesting client sees an SNA Services message indicating that the system could not start the RPC.

When you are contacted about such messages, reactivate the necessary mainframe resources.

# <span id="page-87-1"></span>**Network session or line failures**

This section explains what happens when line, adapter, or modem outages occur and how to help prevent them.

This section contains the following sub-sections:

- When these errors occur
- Preventing these errors

#### <span id="page-88-1"></span>**When these errors occur**

Line, adapter, or modem outages result in error messages at the SNA console and at the DirectConnect for z/OS Option. The DirectConnect for z/OS Option records the message and, when possible, sends a similar error message to any affected clients.

#### <span id="page-88-2"></span>**Preventing these errors**

Intermittent hardware errors and line degradation problems disrupt processing and may be difficult to find. It helps to check periodically for these problems. For example:

- To check for hardware errors, use the SNA error logs. Report errors to IBM Service.
- To check for line degradation, use SNA to periodically report the SDLC line statistics. Examine the statistics for a significant number of retransmissions or idle detect timeouts. Line degradation results in random SDLC line failures or very slow response to the client, even during a moderate processing load.

# <span id="page-88-0"></span>**Troubleshooting at each component**

This section explains troubleshooting at each of the Sybase components. It includes the following subsections:

- The Server Option support
- • [TRS support](#page-89-1)
- DirectConnect for z/OS Option Communications with the mainframe
- • [Gateway-Library support](#page-90-1)

### <span id="page-89-0"></span>**The Server Option support**

The Server Option support consists of several components on the IBM S/390 mainframe and the DirectConnect for z/OS Option platform, as the following diagram shows. These components provide tracing and logging, which you can use to locate errors.

# <span id="page-89-1"></span>**TRS support**

TRS does the following:

- Receives requests from client applications
- Converts the requests to the appropriate communications protocol call
- Sends the requests to the mainframe

Each instance of TRS has a unique service name, which clients use to select a service for communication. Each instance of TRS has its own set of configuration information, defined globally in the Transaction Router Service Library (TRSL) configuration file.

As shown in the previous figures, TRS uses the following files:

- *<srvlibname>.tds* for tracing Sybase TDS traffic between TRS on UNIX platforms and mainframe SNA
- *ngtds.<srvlibname>* for tracing Sybase TDS traffic between TRS on PC platforms and mainframe SNA
- *svr.log* for logging TDS traffic between TRS and client workstations, and for recording errors

The Transaction Router Service Library (TRSL) SNATraceFile configuration property specifies the file to which the SNA side of the TRS trace file is written. Formatted TDS traces and errors are logged and written to this file.

The associated TRSL name is appended to these files so that the TRS administrator can differentiate the log for each instance of TRS. For more information, refer to the Mainframe Connect DirectConnect for z/OS Option *User's Guide for Transaction Router Services*.

The the DirectConnect for z/OS Option server logs TDS traffic between TRS and client workstations, and records errors. For more information, refer to the Enterprise Connect Data Access and Mainframe Connect *Server Administration Guide for DirectConnect*.

### <span id="page-90-0"></span>**DirectConnect for z/OS Option Communications with the mainframe**

This section contains the following subsections:

- • [SNA LU 6.2](#page-90-2)
- • [IBM](#page-90-3)

TRS depends on the communications support of the server it runs on to communicate with the mainframe transaction processor. For IMS MVS, DirectConnect uses SNA LU 6.2.

#### <span id="page-90-2"></span>**SNA LU 6.2**

The LAN communications server, such as SNA Services for AIX, uses the SNA trace file to record SDLC/SNA traffic between the workstation and mainframe. The vendor's trace utility extracts this file.

For AIX and OS/2 platforms, the error log file records errors that SNA Services detects or Communications Manager detects. The IBM error log report utility extracts this information.

#### <span id="page-90-3"></span>**IBM**

For IBM environments, debug or trace sockets are used. Refer to your IBM documentation for more information.

### <span id="page-90-1"></span>**Gateway-Library support**

**Note** Skip this section if you are using the DB2 UDB Option for CICS.

The Gateway-Library is a set of functions available for writing applications to enable mainframe environments to communicate with clients attached to TRS. These functions convert client calls into the TDS datastream needed to communicate with TRS and its clients.

Stubs provide access to the Gateway-Library functions. These stubs are a set of object libraries that application programmers can include in job steps used to link-edit programs they create.

Gateway-Library tracing functions enable you to trace program activity globally, for all transactions, or specifically, for individual transactions. Based on the transaction processor, tracing functions provide:

- API tracing for Gateway-Library calls, using the IMS TM System Log
- TDS header tracing, using the IMS TM System Log
- TDS data tracing, using the IMS TM System Log

[Table C-1](#page-91-1) shows the tracing functions:

<span id="page-91-1"></span>![](_page_91_Picture_141.jpeg)

![](_page_91_Picture_142.jpeg)

You can use standard IMS TM or MVS debugging tools or third party debugging tools to debug user-written applications.

For more information, see:

- • [Chapter 5, "Tracing and Accounting,"](#page-42-0) which describes the logging processes.
- The appropriate Mainframe Connect Server Option *Programmer's Reference*, which describes Gateway-Library tracing functions. PL/1 and COBOL versions of this guide are available.

Remember that some TDS calls fill up internal TDS buffers before sending them out to the network. For example, a TDSNDROW or TDSNDMSG call does not cause execution of a corresponding CICS EXEC SEND call unless the TDS buffer becomes full.

 **Warning!** To avoid losing records, periodically archive or delete the trace records on SYTDLOG1. Trace records are appended to this file until it is full; then the records are rejected.

# <span id="page-91-0"></span>**Coordinating troubleshooting efforts**

This section contains the following subsections:

- • [Processing flow and requirements](#page-92-0)
- • [Process flow during attention sequences](#page-95-0)
- • [Browse applications](#page-96-0)

System administrators at the mainframe, TRS, and client need to coordinate troubleshooting efforts. To help you with your analysis, this section describes the processing flow from the client through TRS to the mainframe.

### <span id="page-92-0"></span>**Processing flow and requirements**

The following diagram shows the processing flow:

![](_page_92_Figure_7.jpeg)

*Figure C-1: Client-to-TRS-to-mainframe processing flow*

The following steps describe the sequence shown above and highlight the requirements:

1 Assuming TRS started, the client opens a LAN connection to a designated DirectConnect for z/OS Option server and logs in. The following message may appear:

```
Server name not found in interface file
```
If so, make sure that:

- The client interfaces file is set up correctly.
- The client Sybase path variable (SYBASE) is defined correctly.
- The DirectConnect for z/OS Option server is specified in the DSQUERY variable.
- 2 On receiving the client login information, the DirectConnect for z/OS Option checks security as follows:
	- If security is enabled, the DirectConnect for  $z/\text{OS}$  Option ensures that the client is authorized. If the client is not authorized, this error appears:

Security Violation: Login denied (no login entry)

- If the client is authorized or security is disabled, the DirectConnect for z/OS Option acknowledges the login.
- 3 When the client application needs to invoke an RPC or language request on the mainframe, the client sends a request to TRS over the logged-in LAN connection.
- 4 TRS receives the request and performs a table lookup to find the mainframe session and the Server Option transaction ID to use. The RPC and connection must be in the table. If security is enabled, the client must be authorized to use the RPC and connection to the mainframe. If the table lookup and security check are successful, the line is up, and the session is active, TRS allocates a conversation with the named transaction.

If a failure occurs during this process, SNA Services writes one of the following error messages to both the TRS log and the client:

```
Security Violation: Access to RPC 'xxxx' denied.
```
The client is not authorized or is not listed correctly.

Request Rejected: No host connections are available.

Connections to the mainframe are unavailable.

Request Rejected: Remote procedure 'xxxx' not found.

The RPC name was entered incorrectly or the name is not in the lookup table.

- 5 TRS sends the client External Data Representation (XDR) information to the mainframe.
- 6 TRS sends the client RPC parameters to the mainframe, and then waits for a reply from the transaction.
- 7 On the mainframe, the transaction processor initiates the named transaction, and the transaction issues the Server Option Gateway-Library calls. These calls read the client XDR information and RPC parameters. The transaction also performs associated processing, such as issuing static SQL DB2 requests or reading VSAM or other database data.
- 8 The transaction issues Gateway-Library calls that send results back to the client. These calls perform required data conversions, generate the TDS reply datastream, and send out reply data.
- 9 TRS receives the TDS reply packet and forwards it to the client, which continues until the Server Option transaction issues a TDSNDDON call.

If a failure occurs during this process, the LAN SNA software writes an error message to the DirectConnect for z/OS Option server log. It also writes an "Unexpected EOF from Adaptive Server Enterprise" error message to the client. (The mainframe is acting as a Adaptive Server Enterprise.) Gateway-Library tracing functions, if in use, also record errors in this process.

- 10 When the request is complete, the transaction exits and the conversation terminates. A long-running transaction (also called a user-defined transaction) can remain active through multiple requests before the conversation ends. If a long-running transaction terminates before it should, determine whether appropriate client support is set up. For example:
	- The client may be set up to disconnect after invoking the transaction and before the transaction ends.
	- Adaptive Server Enterprise logs out after sending a client request and, therefore, does not support long-running transactions.

For more information on identifying problems, see ["Common problems and](#page-85-0)  [suggested solutions" on page 74.](#page-85-0)

### <span id="page-95-0"></span>**Process flow during attention sequences**

Any of the following actions results in an attention sequence:

- Database-Library issues a dbcancel() command.
- An isql user cancels processing while the server is sending results.
- An APT program or form issues a closesql command.
- A Data Workbench user exits a form while the server is sending results.

When an attention sequence is issued, the process flow is as follows:

- 1 Database-Library issues an attention packet to TRS, then discards anything else received until it receives a TDS DONE packet with the attention Ack bit on.
- 2 TRS converts the attention packet into a SNA SIGNAL command, issuing an LU 6.2 request-to-send verb. TRS then discards any results received from the mainframe until it receives a TDS DONE packet with the attention Ack bit on.
- 3 At the mainframe, IMS TM receives the SIGNAL and informs Server Option support.
- 4 Gateway-Library passes back a return code, indicating TDS\_CANCEL\_RECEIVED, on all subsequent TDSNDROW, TDSNDMSG, and TDSETPRM calls from an application. Any data associated with TDSNDROW or TDSNDMSG calls is discarded until the application issues a TDSNDDON call.

For details on these calls, see the appropriate Mainframe Connect Server Option *Programmer's Reference*. PL/1 and COBOL versions of this guide are available.

5 When the application issues a TDSNDDON call, the Server Option support sends a TDS DONE packet with the attention Ack bit on. This ends the attention sequence.

When an attention sequence is issued, the process flow is as follows:

- 1 Database-Library issues an attention packet to TRS, then discards anything else received until it receives a TDS DONE packet with the attention Ack bit on.
- 2 TRS converts the attention packet into a SNA SIGNAL command, issuing an LU 6.2 request-to-send verb. TRS then discards any results received from the mainframe until it receives a TDS DONE packet with the attention Ack bit on.
- 3 At the mainframe, IMS TM receives the SIGNAL and informs the Server Option support.
- 4 Gateway-Library passes back a return code, indicating TDS\_CANCEL\_RECEIVED, on all subsequent TDSNDROW, TDSNDMSG, and TDSETPRM calls from an application. Any data associated with TDSNDROW or TDSNDMSG calls is discarded until the application issues a TDSNDDON call.

For details on these calls, see the appropriate Mainframe Connect Server Option *Programmer's Reference*. PL/1 and COBOL versions of this guide are available.

5 When the application issues a TDSNDDON call, the Server Option support sends a TDS DONE packet with the attention Ack bit on. This ends the attention sequence.

# <span id="page-96-0"></span>**Browse applications**

Sybase architecture uses a "streaming mode" of data transfer. Rather than sending a short block of data and waiting for a reply, the mainframe continuously sends data until the client stops accepting it. When the client stops accepting data, normal SNA pacing functions suspend data transfer.

For applications that select a small set of data, process it, then request the next block of data, it is best to use RPC parameters to specify the ID of a set of records. If the client RPC parameters are set up as return parameters, and the Gateway-Library TDSETPRM specifies the ID of the desired set of records, Server Option support returns the updated RPC value to the client. The client can use this value to invoke the next set of records.

# **Glossary**

<span id="page-98-2"></span><span id="page-98-1"></span><span id="page-98-0"></span>![](_page_98_Picture_179.jpeg)

<span id="page-99-2"></span><span id="page-99-1"></span><span id="page-99-0"></span>![](_page_99_Picture_161.jpeg)

<span id="page-100-2"></span><span id="page-100-1"></span><span id="page-100-0"></span>![](_page_100_Picture_192.jpeg)

<span id="page-101-2"></span><span id="page-101-1"></span><span id="page-101-0"></span>![](_page_101_Picture_159.jpeg)

<span id="page-102-0"></span>![](_page_102_Picture_248.jpeg)

<span id="page-103-1"></span><span id="page-103-0"></span>![](_page_103_Picture_175.jpeg)

<span id="page-104-3"></span><span id="page-104-2"></span><span id="page-104-1"></span><span id="page-104-0"></span>![](_page_104_Picture_160.jpeg)

<span id="page-105-3"></span><span id="page-105-2"></span><span id="page-105-1"></span><span id="page-105-0"></span>![](_page_105_Picture_155.jpeg)

<span id="page-106-3"></span><span id="page-106-2"></span><span id="page-106-1"></span><span id="page-106-0"></span>![](_page_106_Picture_157.jpeg)

<span id="page-107-1"></span><span id="page-107-0"></span>![](_page_107_Picture_164.jpeg)
<span id="page-108-2"></span><span id="page-108-1"></span><span id="page-108-0"></span>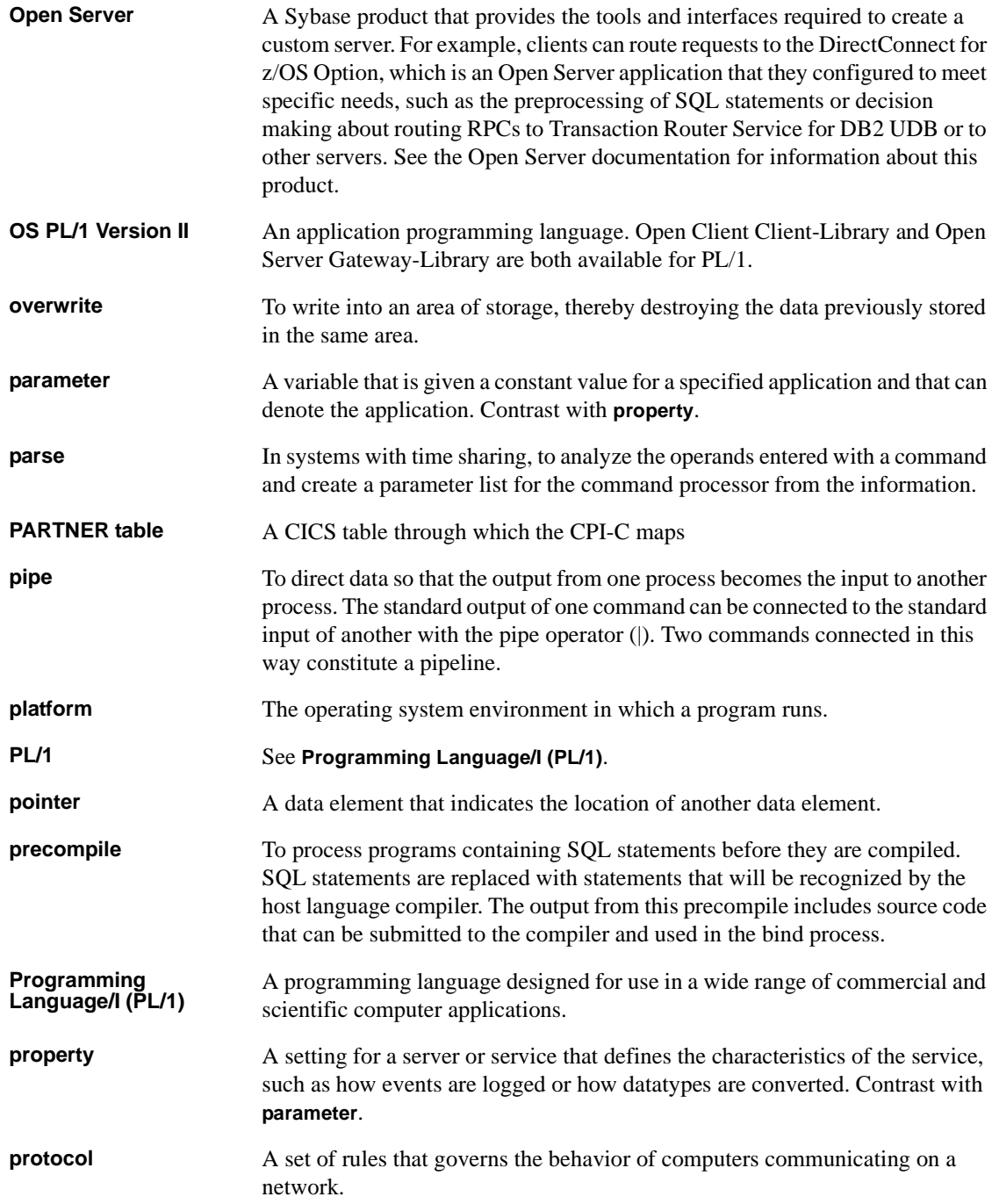

<span id="page-109-4"></span><span id="page-109-3"></span><span id="page-109-2"></span><span id="page-109-1"></span><span id="page-109-0"></span>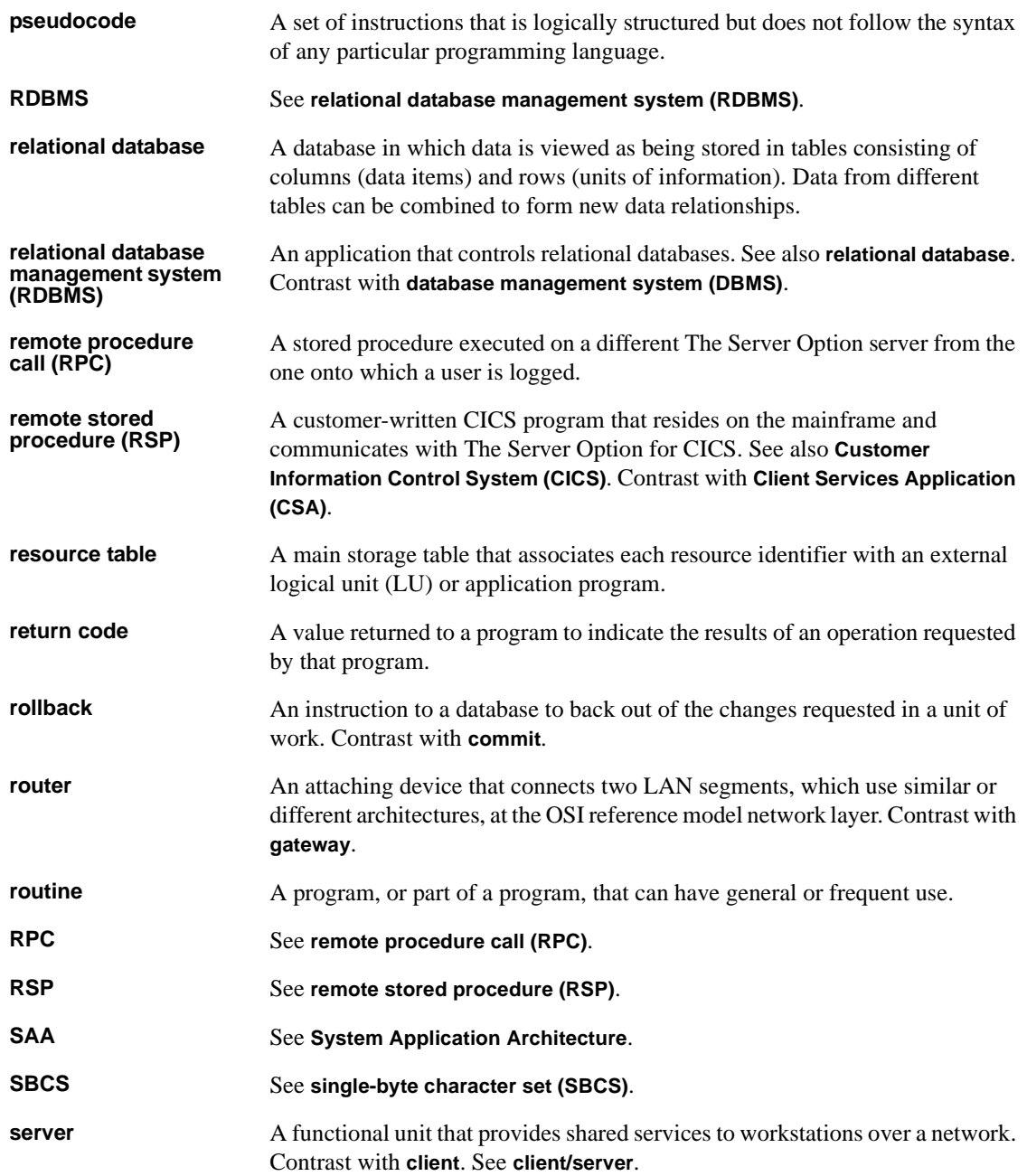

<span id="page-110-2"></span><span id="page-110-1"></span><span id="page-110-0"></span>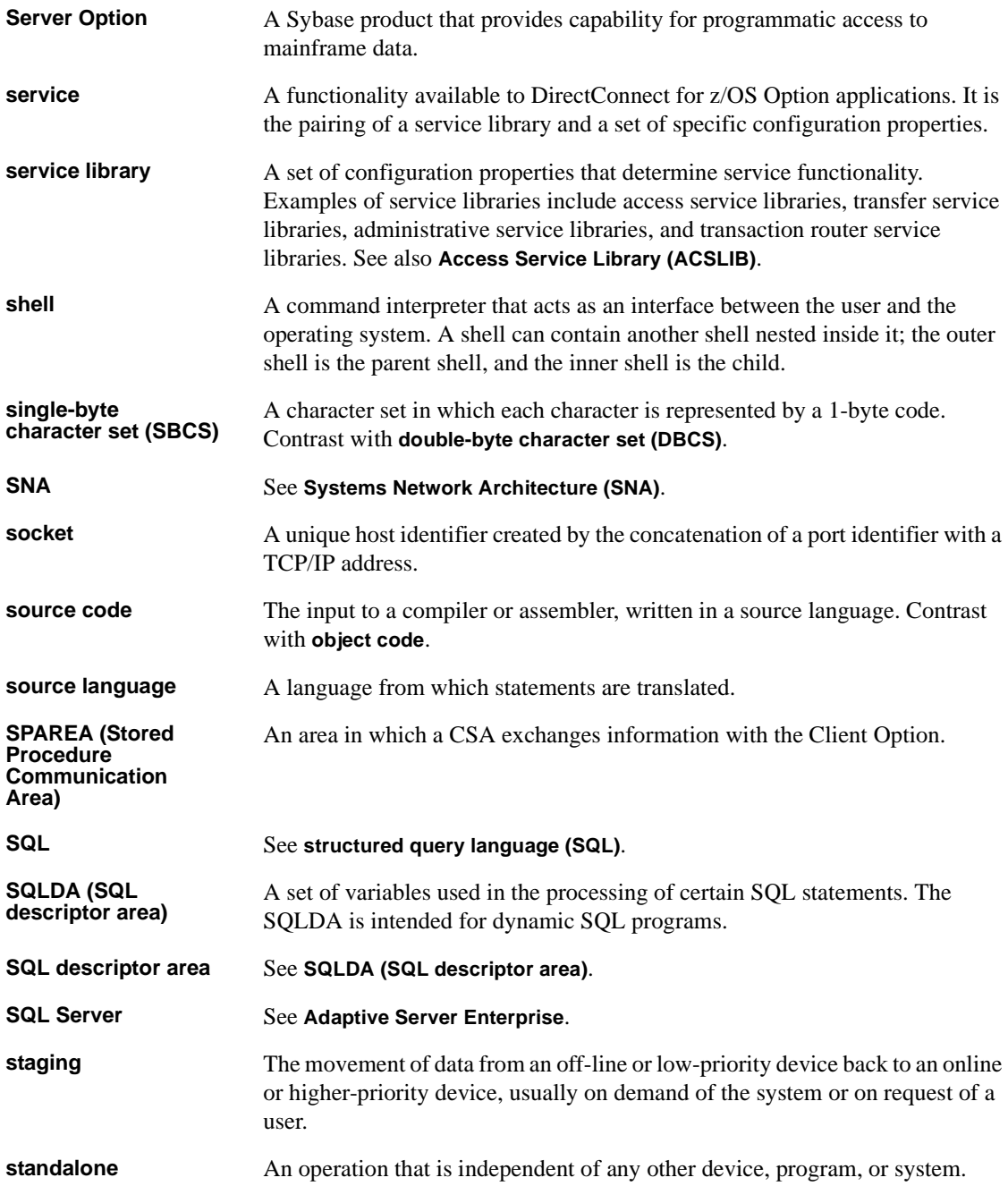

<span id="page-111-1"></span><span id="page-111-0"></span>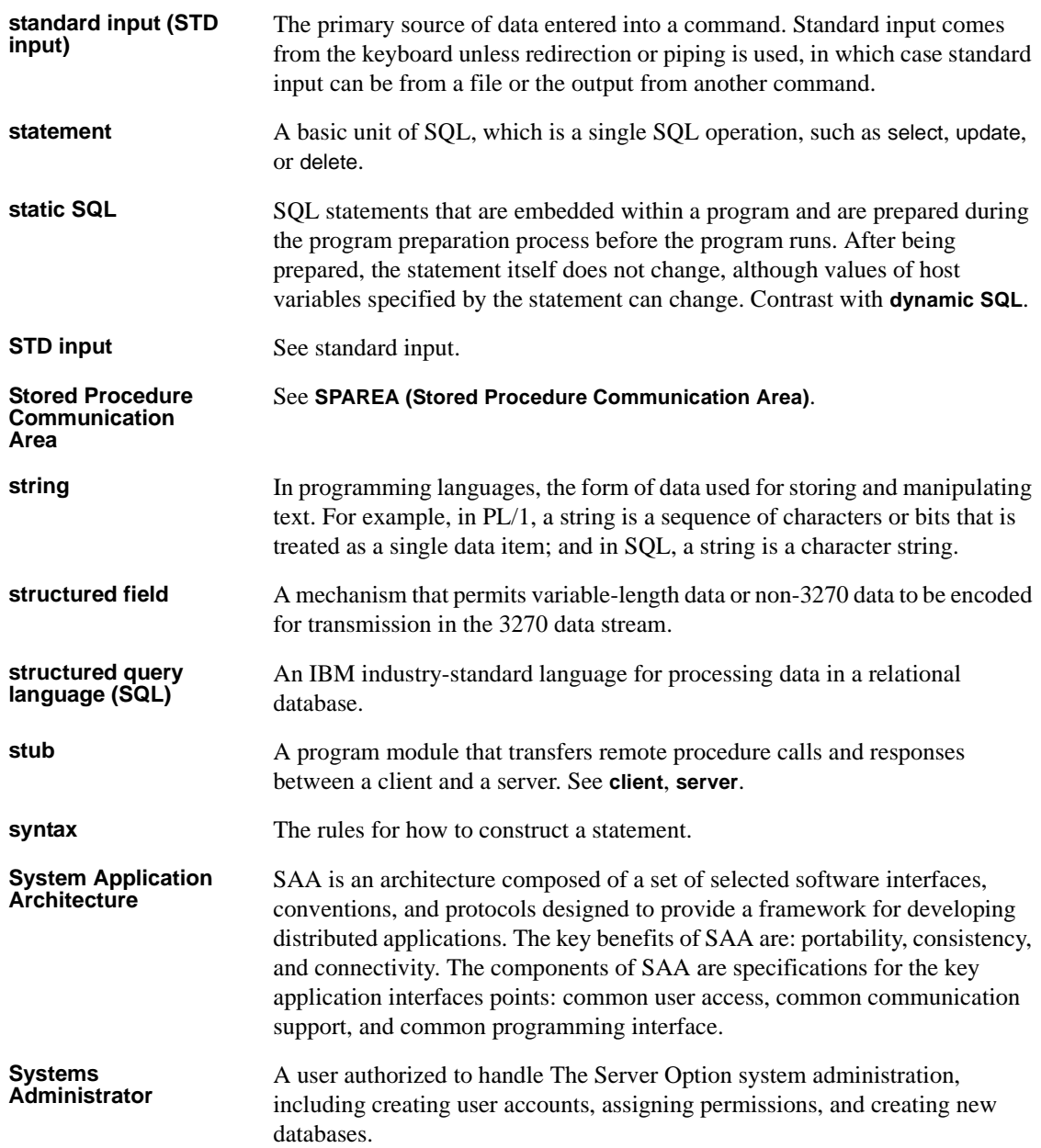

<span id="page-112-1"></span><span id="page-112-0"></span>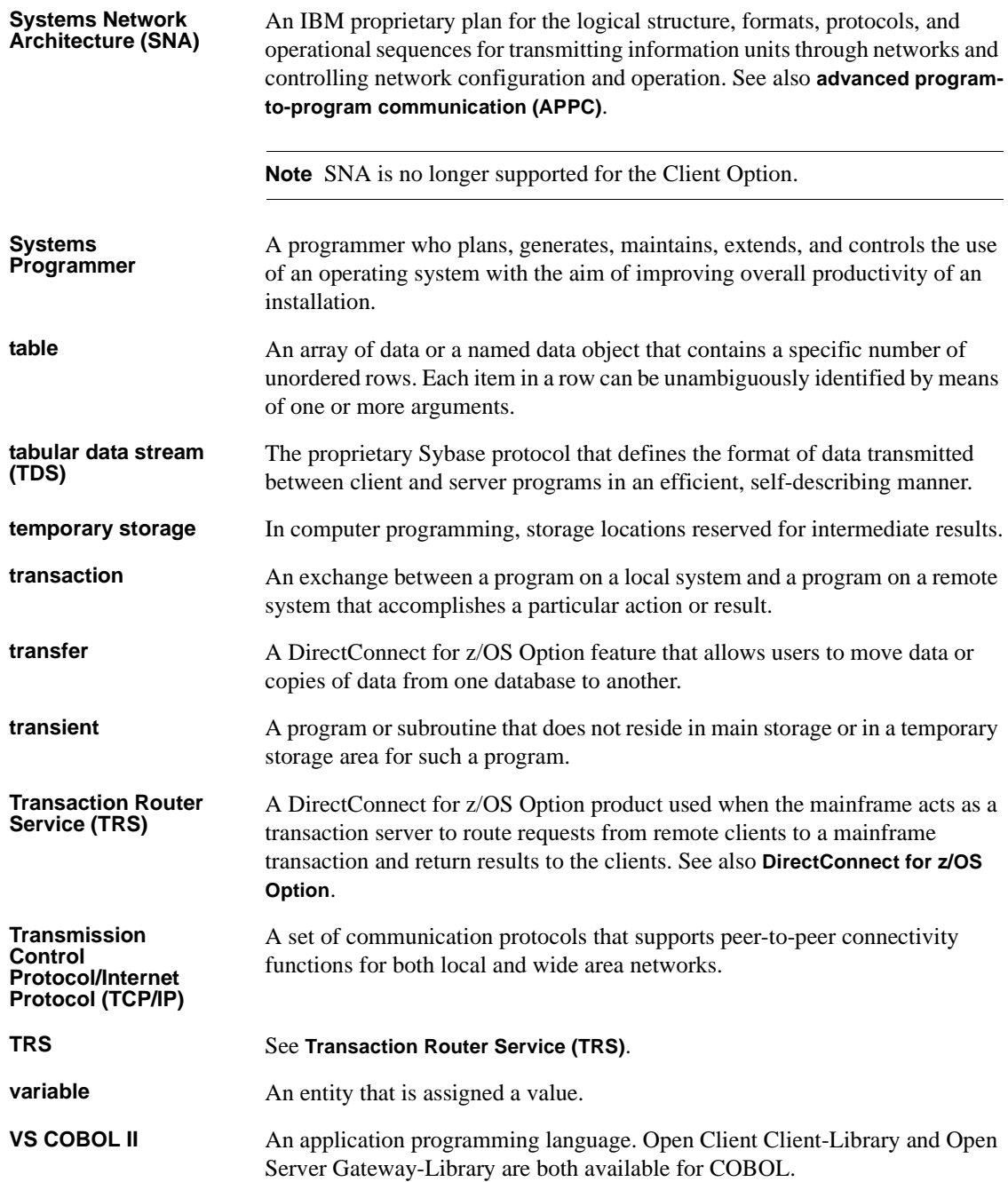

**z/OS** An IBM operating system that runs on most mainframes. It supports 24-bit addressing up to 16 megabytes. See **[Multiple Virtual Storage \(OS/390\)](#page-106-0)**.

# **Index**

## **A**

[ACCESSCODE SYGWMCST parameter 44](#page-55-0) [ACCESSCODESW SYGWMCST parameter 44](#page-55-1) [accounting 39](#page-50-0) [at DirectConnect for z/OS Option 39](#page-50-1) [at the mainframe 39](#page-50-2) [at the mainframe using elapsed time 39](#page-50-3) [Gateway-Library functions 40](#page-51-0) [TDACCEPT 40](#page-51-1) [TDFREE 40](#page-51-2) [TDINFACT 40](#page-51-3) [TDSETACT 40](#page-51-4) [where enabled 39](#page-50-4) accounting log [layout 40](#page-51-5) [under CICS 40](#page-51-6) [API tracing 31](#page-42-0) APPC/IMS [security 26](#page-37-0) ASCII\_8 translation tables [ASCII\\_8 ACSII-to-EBCDIC 62](#page-73-0) ASCII 8 EBCDIC-to-ASCII 63 [ATBSDFMU exec for defining DBTOKEN 27](#page-38-0) [audience vii](#page-6-0)

## **C**

[CEDA panel 54](#page-65-0) [CHARSETSRV SYGWMCST parameter 44](#page-55-2) CICS [network driver 53](#page-64-0) [common problems, troubleshooting 74](#page-85-0) [mainframe network failure 76](#page-87-0) [session or line failure 76](#page-87-1) [configuration errors, troubleshooting 74](#page-85-1) conversational security [implementation 27](#page-38-1) [coordinating troubleshooting efforts 81](#page-92-0)

cp437 translation tables [cp437 ASCII-to-EBCDIC 68](#page-79-0) [cp437 EBCDIC-to-ASCII 69](#page-80-0) cp850 translation tables [cp850 ASCII-to-EBCDIC 71](#page-82-0) [cp850 EBCDIC-to-ASCII 72](#page-83-0) [CPI-C CICS network driver 53](#page-64-1) [customization options 43](#page-54-0) [global 44](#page-55-3) [SYGWDRIV 53](#page-64-2) [SYGWHOST, TCP/IP configuration macro 55](#page-66-0) [customization table SWGWXCPH 43](#page-54-1) [SYGWMCST, global macro 43](#page-54-2) [SYGWMCXL, character set macro 43](#page-54-3) [customizing a network driver 53](#page-64-0) [customizing LAN-side character sets 56](#page-67-0)

### **D**

[DASD space required 7](#page-18-0) DBTOKEN.X.TPNAME [RACF 28](#page-39-0) [DEBUGSW SYGWMCST parameter 44](#page-55-4) [DECPOINT SYGWMCST parameter 45](#page-56-0) [DirectConnect for z/OS Option 3](#page-14-0) [communication 79](#page-90-0) [troubleshooting 79](#page-90-0) [troubleshooting SNA LU 6.2 79](#page-90-1) [DQUOTETRAN SYGWMCST parameter 45](#page-56-1) dynamic network driver [CICS 53](#page-64-0) [CPI-C CICS 53](#page-64-1) [customizing 53](#page-64-0) [macro 53](#page-64-2)

#### **E**

external security systems

#### *Index*

[for IMS 26](#page-37-1)

## **F**

files [accounting log 40](#page-51-6) [trace log 32](#page-43-0)

## **G**

Gateway-Library [accounting functions 40](#page-51-0) [support 79](#page-90-2) [global customization \(SYGWMCST\) 43](#page-54-4) [list of parameters 44](#page-55-5) [global tracing 31](#page-42-1)

## **H**

[how to use this book viii](#page-7-0)

# **I**

[IMSLOGTYPE SYGWMCST parameter 45](#page-56-2) ISO\_1 translation tables [ISO\\_1 ASCII-to-EBCDIC 65](#page-76-0) [ISO\\_1 EBCDIC-to-ASCII 66](#page-77-0)

## **L**

LAN-side character sets [customizing 56](#page-67-0) library names [using new 11](#page-22-0) [LogMode entry 28](#page-39-1) [LONGVARTRUNC SYGWMCST parameter 45](#page-56-3)

#### **M**

macros

[SWGWHOST 56](#page-67-1) [SYGWDRIV 53](#page-64-2) [mainframe character set customization options](#page-58-0)  (SYGWMCXL) 47 [overriding SBCS translation tables 48](#page-59-0) [SBCS, customizing translation 49](#page-60-0) [SBCS, predefined character sets 48](#page-59-1) [SBCS, user defined character sets 49](#page-60-1) [mainframe network failure, troubleshooting 76](#page-87-0) [MVSDDNAME SYGWMCST parameter 46](#page-57-0)

#### **N**

[NATLANGUAGESRV SYGWMCST parameter 46](#page-57-1) network driver [choosing 5](#page-16-0) [CICS 53](#page-64-0) [CPI-C CICS 53](#page-64-1) [customizing 53](#page-64-0) [macro 53](#page-64-2)

#### **O**

[overriding TRS security 25](#page-36-0)

#### **P**

panels [CEDA 54](#page-65-0) parameters [SYGWMCST macro 44](#page-55-5) [processing flow 81](#page-92-1) [browse applications 83,](#page-94-0) [85](#page-96-0) [during attention sequences 83](#page-94-0) [requirements 81](#page-92-2)

#### **Q**

[querying the trace table 35](#page-46-0)

## **R**

RACF [setup 28](#page-39-0) [related documents viii](#page-7-1) [ROWLIMIT SYGWMCST parameter 46](#page-57-2)

## **S**

[sample trace table 36,](#page-47-0) [38](#page-49-0) [SBCS translation tables 59](#page-70-0) ASCII 8 61 [cp437 66](#page-77-1) [cp850 69](#page-80-1) [ISO\\_1 64](#page-75-0) SBCS translation, customizing [overriding defaults with SYGWMCXL 50](#page-61-0) [security 23](#page-34-0) [APPC/IMS 26](#page-37-0) [components 23](#page-34-1) [conversational implementation 27](#page-38-1) [external 29](#page-40-0) security for CICS TCP/IP [external security systems 29](#page-40-1) security responsibilities [at Adaptive Server Enterprise 24](#page-35-0) [overriding TRS security at DirectConnect for z/OS](#page-36-0)  Option 25 Server Option [compatibility, other products 4](#page-15-0) [description 1](#page-12-0) [session or line failure, troubleshooting 77](#page-88-0) [preventive measures 77](#page-88-0) [SNA LU 6.2 79](#page-90-3) [space requirements 7](#page-18-0) [specific tracing 31](#page-42-2) [style conventions xi](#page-10-0) [SYGMCST 43](#page-54-4) [SYGWDRIV macro 53](#page-64-2) **SYGWHOST** [formats 56](#page-67-1) [macro 56](#page-67-1) [SYGWMCST parameters 44](#page-55-5) [ACCESSCODE 44](#page-55-0) [ACCESSCODESW 44](#page-55-1) [CHARSETSRV 44](#page-55-2)

[DEBUGSW 44](#page-55-4) [DECPOINT 45](#page-56-0) [DQUOTETRAN 45](#page-56-1) [IMSLOGTYPE 45](#page-56-2) [LONGVARTRUNC 45](#page-56-3) [MVSDDNAME 46](#page-57-0) [NATLANGUAGESRV 46](#page-57-1) [ROWLIMIT 46](#page-57-2) [USEIBMUNICODE 46](#page-57-3) [SYGWMCXL 47](#page-58-0) [syntax conventions xi](#page-10-0)

## **T**

[Tabular Data Stream \(TDS\) 32](#page-43-1) [data tracing 31](#page-42-3) [header tracing 31](#page-42-4) trace log [under CICS 32](#page-43-0) [trace table for individual transactions 35](#page-46-1) tracing [accounting 31](#page-42-5) [TDINFLOG Gateway-Library trace function 32](#page-43-2) [TDINFSPT Gateway-Library trace function 32](#page-43-3) [TDLSTSPT Gateway-Library trace function 32](#page-43-4) [TDSETLOG Gateway-Library trace function 32](#page-43-5) [TDSETSPT Gateway-Library trace function 32](#page-43-6) [TDWRTLOG Gateway-Library trace function 32](#page-43-7) [using 34](#page-45-0) [using trace table for individual transactions 35](#page-46-2) [tracing facility, using 34](#page-45-0) [tracing walkthrough for specific transactions 35](#page-46-3) [traffic logs 78](#page-89-0) [transaction mapping 3](#page-14-0) [translation tables, SBCS 59](#page-70-0) [troubleshooting 73](#page-84-0) [common problems 74](#page-85-0) [components 77](#page-88-1) [coordination 80](#page-91-0) [DirectConnect for z/OS Option communication with](#page-90-0)  mainframe 79 [DirectConnect for z/OS Option support 78](#page-89-1) [Gateway-Library support 79](#page-90-4) [mainframe network failure 76](#page-87-0) [processing flow 81](#page-92-3)

#### *Index*

[session or line failure 76](#page-87-2) [where to start 73](#page-84-1) [TRS 3](#page-14-1) [overriding security 25](#page-36-1)

## **U**

[USEIBMUNICODE SYGWMCST parameter 46](#page-57-3) [using the tracing facility 34](#page-45-1) [trace table for individual transactions 35](#page-46-2)

## **V**

[verify in VTAM LogMode 28](#page-39-1)

### **W**

[where to start troubleshooting 73](#page-84-1) [existing environment 73](#page-84-1)